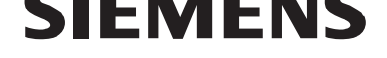

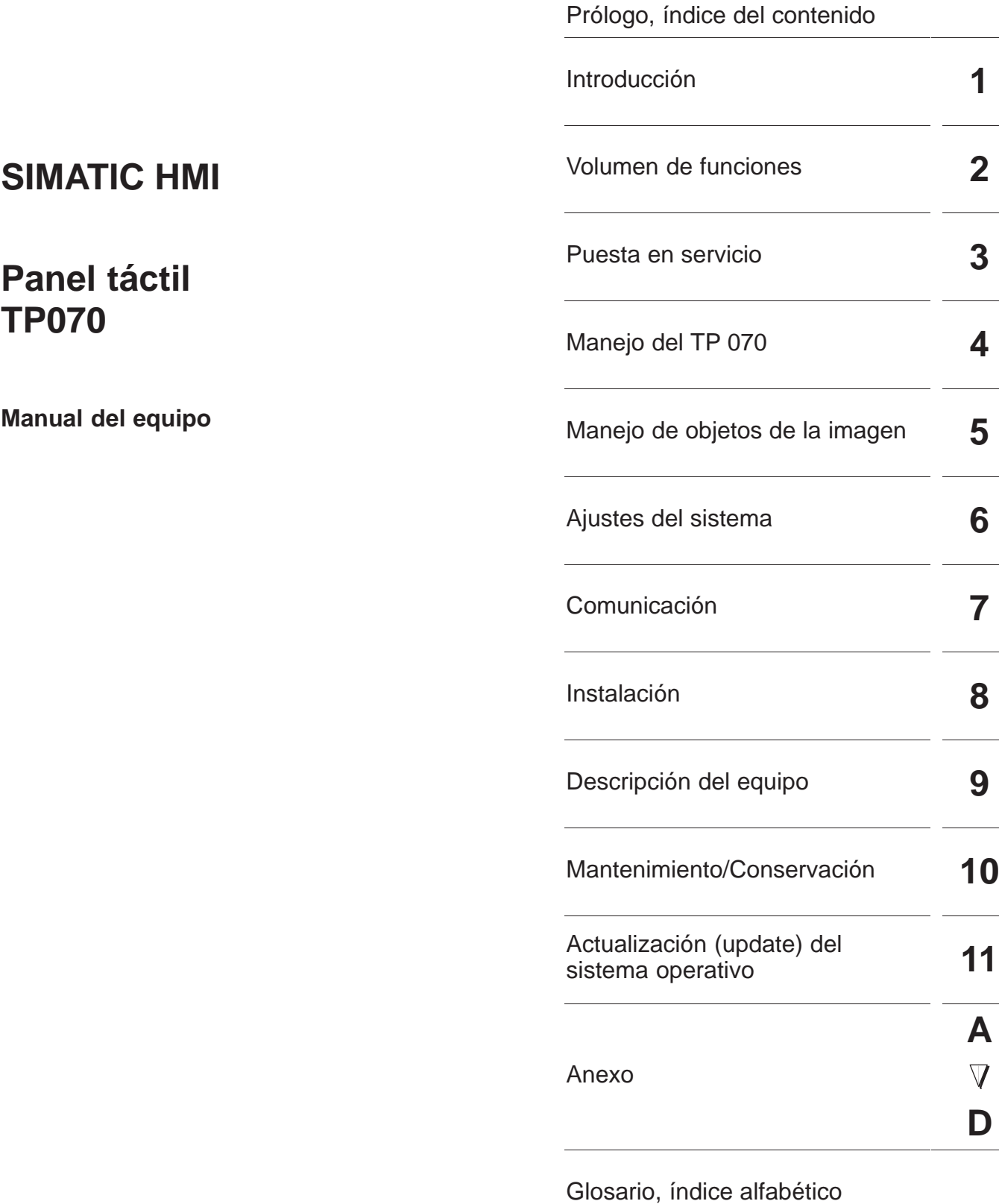

 $\overline{\phantom{0}}$ 

 $\overline{\phantom{a}}$ 

 $\overline{\phantom{0}}$ 

 $\overline{\phantom{0}}$ 

 $\overline{\phantom{0}}$ 

**6AV6591–1DC01–1AE0**

#### **Consignas de seguridad para el usuario**

Este manual contiene las informaciones necesarias para la seguridad personal así como para la prevención de daños materiales. Las informaciones están puestas de relieve mediante señales de precaución. Las señales que figuran a continuación representan distintos grados de peligro:

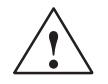

#### **Precausión**

significa que, si no se adoptan las medidas preventivas adecuadas, pueden producirse la muerte, lesiones corporales graves o daños materiales considerables.

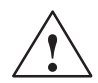

#### **Cuidado**

significa que, si no se adoptan las medidas preventivas adecuadas, pueden producirse lesiones corporales o daños materiales.

#### **Nota**

se trata de una información importante, sobre el producto o sobre una parte determinada del manual, sobre la que se desea llamar particularmente la atención.

#### **Personal cualificado**

La puesta en funcionamiento y el servicio del equipo sólo deben ser llevados a cabo conforme con este manual. Solo está autorizado a intervenir en este equipo el **personal cualificado**. En el sentido del manual se trata de personas que disponen de los conocimientos técnicos necesarios para poner en funcionamiento, conectar a tierra y marcar los aparatos, sistemas y circuitos de acuerdo con las normas estándar de seguridad.

#### **Uso conforme**

Considere lo siguiente:

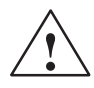

#### **Precausión**

El equipo podrá utilizarse solamente para los casos individuales previstos en el catálogo y en la descripción técnica y sólo en combinación con los aparatos y elementos de los mismos de fabricación no propia recomendados o permitidos por Siemens.

La puesta en servicio está prohibida hasta que se verifique que la máquina, en la cual se va a montar este componente cumple la directriz 89/392/CEE.

El servicio correcto y seguro del producto presupone un transporte, almacenamiento, colocación y montaje correctos así como el cuidadoso manejo y mantenimiento.

#### **Marca registrada**

Las marcas registradas por la Siemens AG se indican en el prólogo. Las demás designaciones en este tipo de letra pueden ser marcas cuyo empleo por parte de terceros, para sus fines, puede infringir los derechos de los titulares.

#### **Pie de imprenta**

Redacción y editor: A&D PT1 D1

#### **Copyright Siemens AG 2000 All rights reserved Exención de responsabilidad**

La divulgación y reproducción de este documento, así como el uso y la comunicación de su contenido, no están autorizados, a no ser que se obtenga el consentimiento expreso para ello. Los infractores quedan obligados a la indemnización de los daños. Se reservan todos los derechos, en particular para el caso de concesión de patentes o de modelos de utilidad.

Siemens AG Automation & Drives SIMATIC Human Machine Interface Postfach 4848, D-90327 Nürnberg

Hemos probado el contenido de esta publicación con la concordancia descrita para el hardware y el software. Sin embargo, es posible que se den algunas desviaciones que nos impiden tomar garantía completa de esta concordancia. El contenido de esta publicación está sometido a revisiones regularmente y en caso necesario se incluyen las correcciones en la siguiente edición. Agradecemos sugerencias.

Edición 03/00

Index-4 Manual del equipo TP070 Siemens AG 2000 Sujeto a cambios sin previo aviso

### **Prólogo**

#### <span id="page-2-0"></span>**Este manual**

El manual del equipo TP 070 es parte de la documentación SIMATIC HMI. El informa a los instaladores, configuradores y asesores de la instalación acerca de la instalación, funcionalidad, manejo y estructura técnica del TP 070.

El anexo D contiene una síntesis de toda la documentación SIMATIC HMI.

#### **Guías a través del manual**

El manu[al d](#page-68-0)el equipo TP 070 está dividido en los siguientes capítulos:

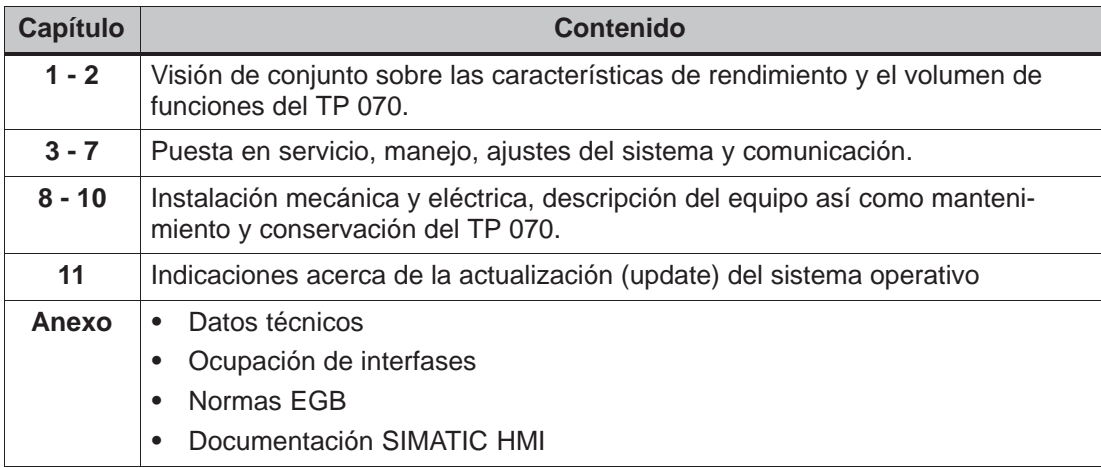

#### **Notación**

En el presente manual se emplea la notación siguiente:

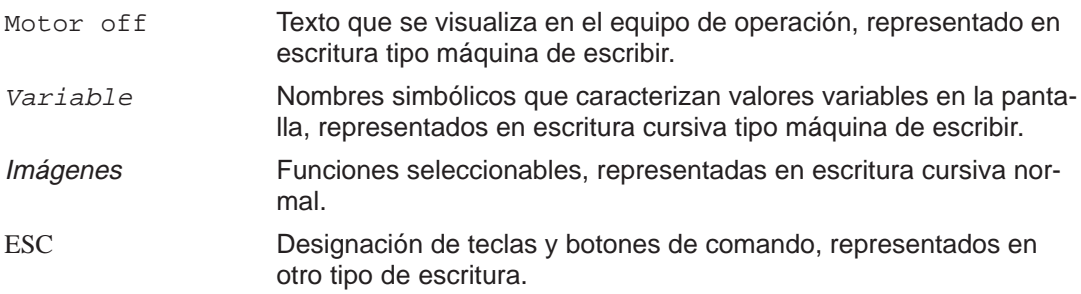

#### **Historia**

Las diversas ediciones del manual del equipo se corresponden con las siguientes versiones del software de configuración STEP 7-Micro/WIN 32 y STEP 7-Micro/WIN 32 Toolbox:

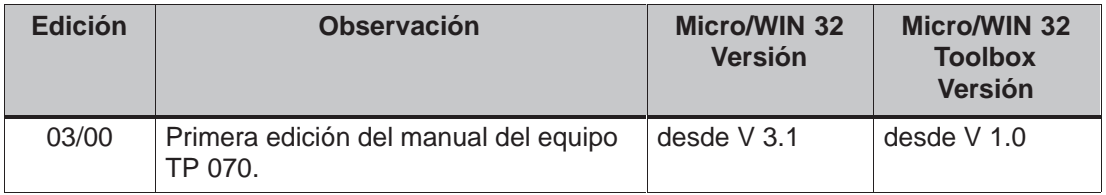

#### **Marcas**

Las siguientes designaciones son marcas registradas de Siemens AG:

- SIMATIC<sup>®</sup>
- SIMATIC HMI®
- HMI®
- ProTool<sup>®</sup>
- ProTool/Lite®
- ProTool/Pro®
- SIMATIC Multi Panel<sup>®</sup>
- SIMATIC Multifunctional Platform<sup>®</sup>
- MP 270®
- ProAgent<sup>®</sup>

#### **Otras ayudas**

En caso de cuestiones técnicas, sírvanse dirigirse a su interlocutor de Siemens en las representaciones, sucursales u oficinas comerciales correspondientes.

### **SIMATIC Customer Support Hotline**

Accesible a escala mundial a cualquier hora del día:

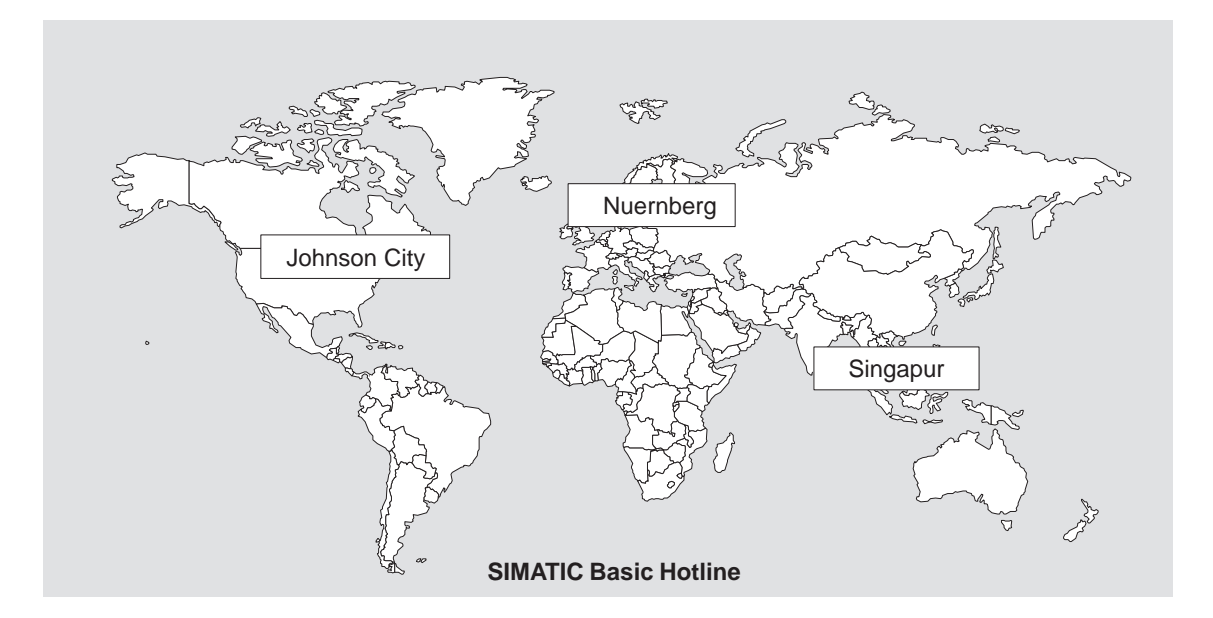

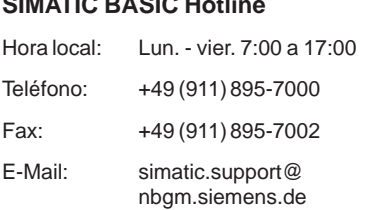

#### **SIMATIC Premium Hotline**

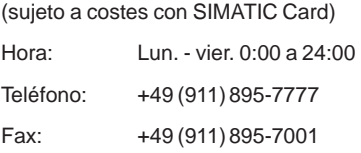

### **Nuernberg Singapur** Johnson City **Singapur SIMATIC BASIC Hotline SIMATIC BASIC Hotline SIMATIC BASIC Hotline**

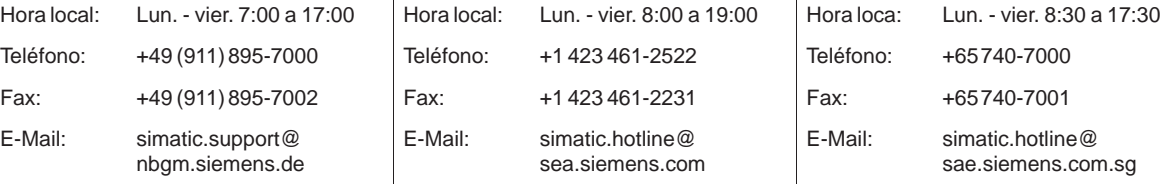

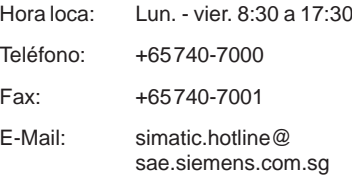

#### **Servicios SIMATIC Customer Online**

El SIMATIC Customer Support le ofrece extensas informaciones adicionales sobre los productos SIMATIC mediante los servicios Online:

- Recibirá informaciones generales actuales
	- en **Internet** bajo http://www.ad.siemens.de/simatic
	- a través de **sondeo de fax** No. 08765–93 02 77 95 00
- Informaciones sobre productos y Downloads (descargas) que pueden ser útiles en su aplicación:
	- en **Internet** bajo http://www.ad.siemens.de/support/html–00/

#### **Abreviaciones**

Las abreviaciones que se utilizan en este manual del equipo tienen los siguientes significados:

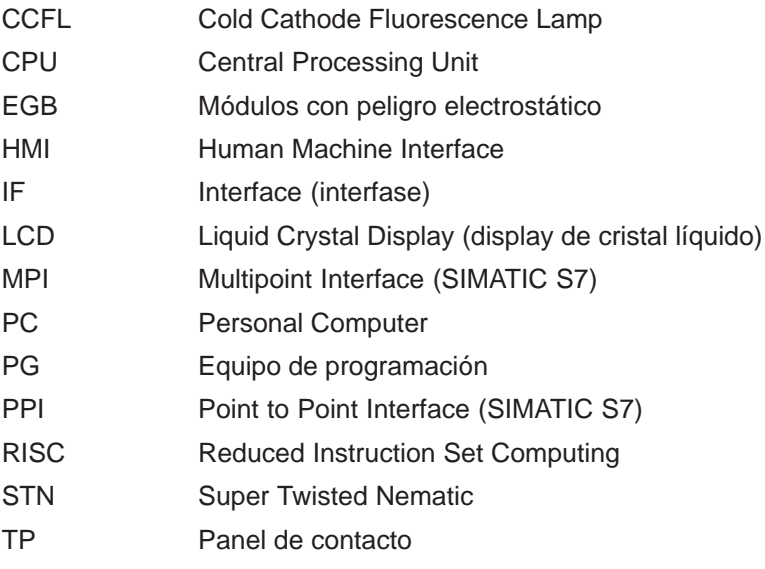

En el glosario al final de este manual hay una lista de todos los conceptos técnicos usados con sus respectivas explicaciones.

## **Indice del contenido**

<span id="page-6-0"></span>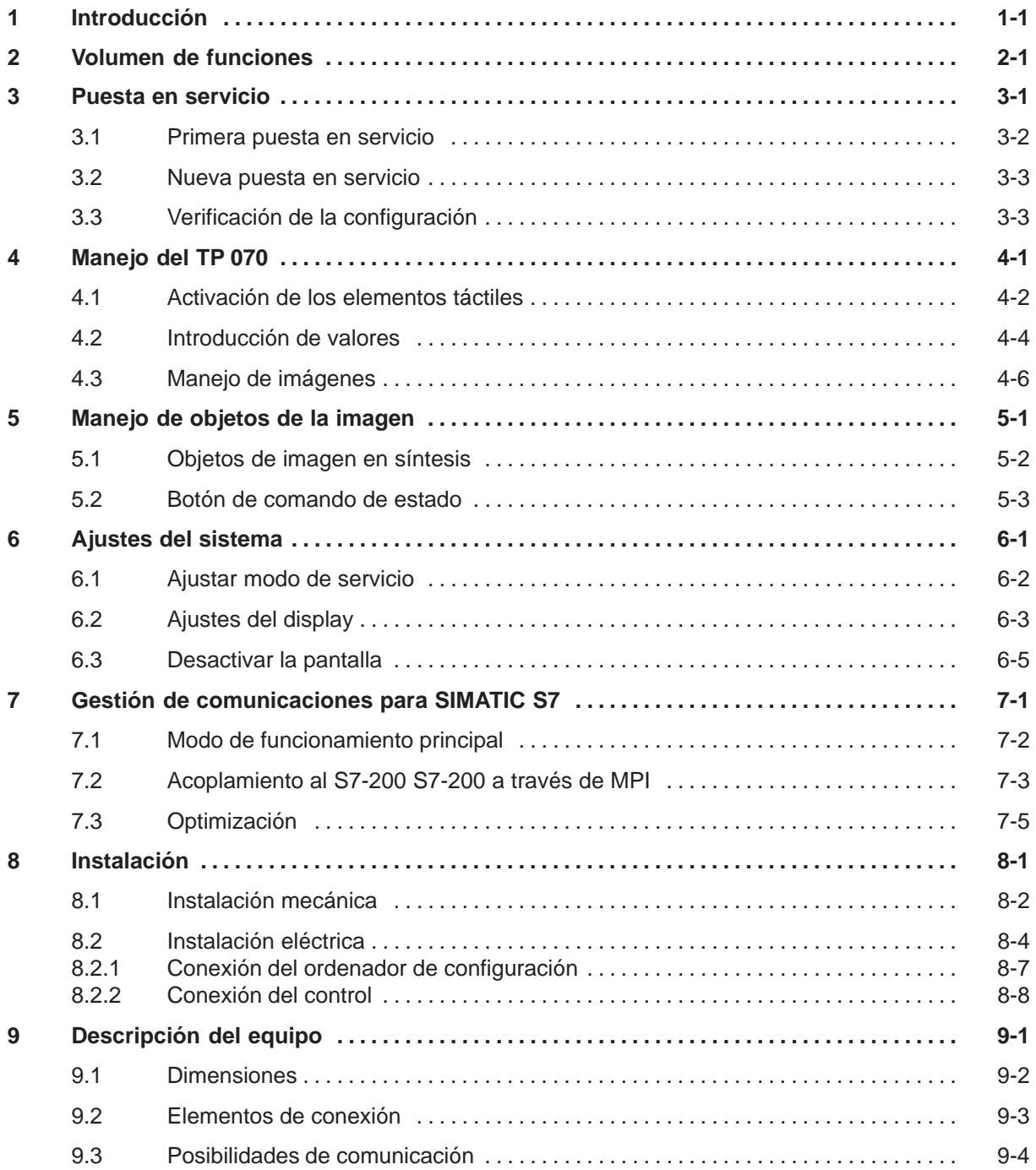

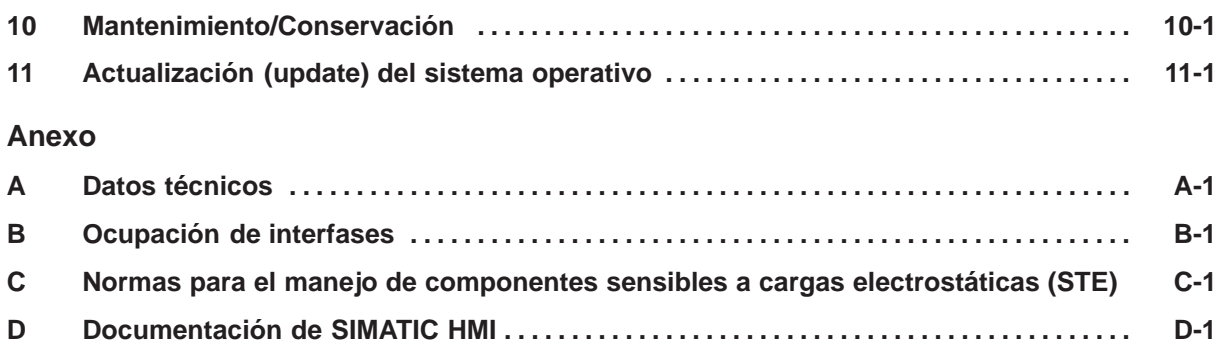

# **1**

### <span id="page-8-2"></span><span id="page-8-1"></span><span id="page-8-0"></span>**Introducción**

#### **Ventajas del TP 070**

A los Touch Panel el TP 070 es el equipo Low End para SIMATIC S7-200. Como equipo Touch de la familia de aparatos SIMATIC HMI, este equipo está basado en el sistema operativo de Microsoft<sup>®</sup> Windows<sup>®</sup> CE.

El TP 070 es apropiado para todas las funciones básicas. Dispone de una interfase apta para MPI. La memoria del equipo está preparada más que nada para configuraciones más pequeñas. En una configuración se pueden usar los siguientes objetos: entradas, salidas, botones de comando, barras, gráficos.

#### **Area de uso del TP 070**

El TP 070 ha sido concebido para el manejo y control de máquinas. El posibilita una representación casi real de la máquina o instalación que se supervisa. El área de uso comprende, entre otras cosas, aplicaciones en la construcción de máquinas y aparatos así como en la técnica de embalajes y en la industria electrónica.

Gracias al elevado grado de protección (frontalmente IP65) y al desistir en el uso de memorias móviles de masas, como discos duros disquetes, el TP 070 es también apropiado para su aplicación en rudos ambientes industriales y para su aplicación directamente al lado de la máquina.

El TP 070 se puede montar en armarios de distribución y pupitres.

Gracias a su base de hardware performativa y a su escasa profundidad de montaje, el TP 070 cumple con todas las exigencias para que el manejo se realice tal como si se realizara desde la máquina.

#### **Manejar y observar de manera comfortable**

Con el TP 070 se pueden representar textualmente y también gráficamente estados de servicio y valores de proceso actuales de un control acoplado y manejar y de forma confortable la máquina o instalación que se supervisa. Es posible ajustar la visualización y el manejo del TP 070 a los requerimientos individuales de cada proceso mediante la software de configuración STEP 7-Micro/WIN 32 (desde la versión 3.1) y STEP 7-Micro/WIN 32 Toolbox (desde la versión 1.0).

Con el TP 070 se puede:

- controlar y supervisar intuitivamente el proceso. Se pueden, p. ej., introducir valores prescritos o controlar actuadores efectuando introducciones de valores o tocando botones de comando configurados;
- representar procesos, máquinas e instalaciones en imágenes;
- representar variables de procesos, p.ej. en campos de salida, visualizaciones de estado o en forma de barras;
- intervenir directamente en el desarrollo del proceso a través de la pantalla táctil.

#### **Configurar equipo de operación (principio)**

Los gráficos, textos, así como los elementos de manejo y de indicación que se deben visualizar en el equipo de operación deberán crearse previamente en un ordenador de configuración (PC o PG) con el software de configuración. Para transferir el proyecto al equipo de operación, es necesario conectar el ordenador de configuración al equipo de operación (vea "Fase de configuración" en la figura 1-1).

Después de transferirse con éxito el proyecto se puede acoplar el equipo de operación al control. Ahora comunica el equipo de operación con el control reaccionando a los procesos del programa en el control conforme a las especificaciones proyectadas (vea "Fase de dirección de procesos" en la figura 1-1).

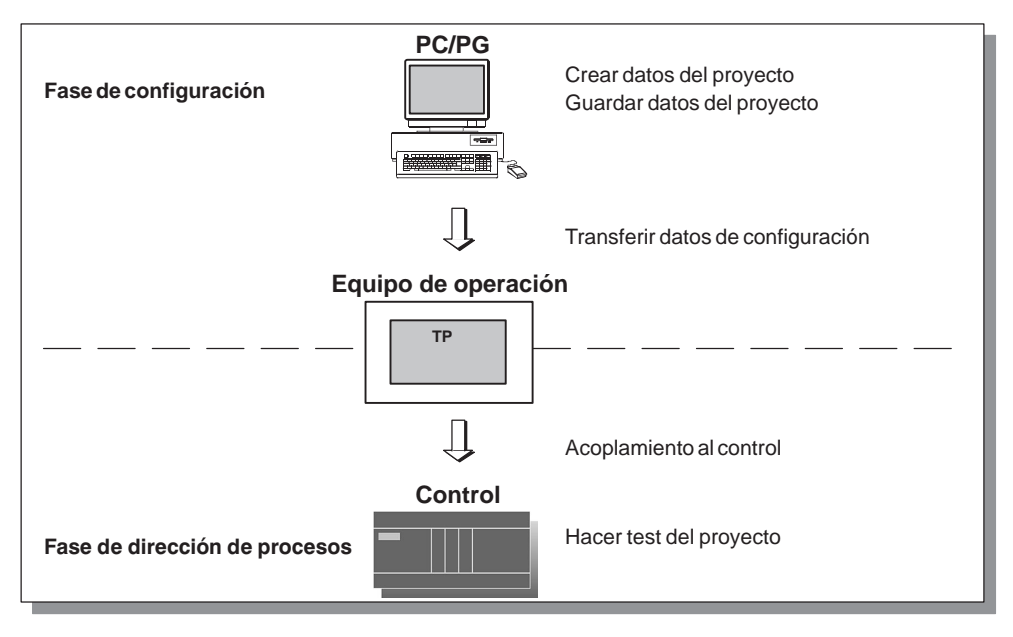

Figura 1-1 Fases de configuración y de dirección de procesos

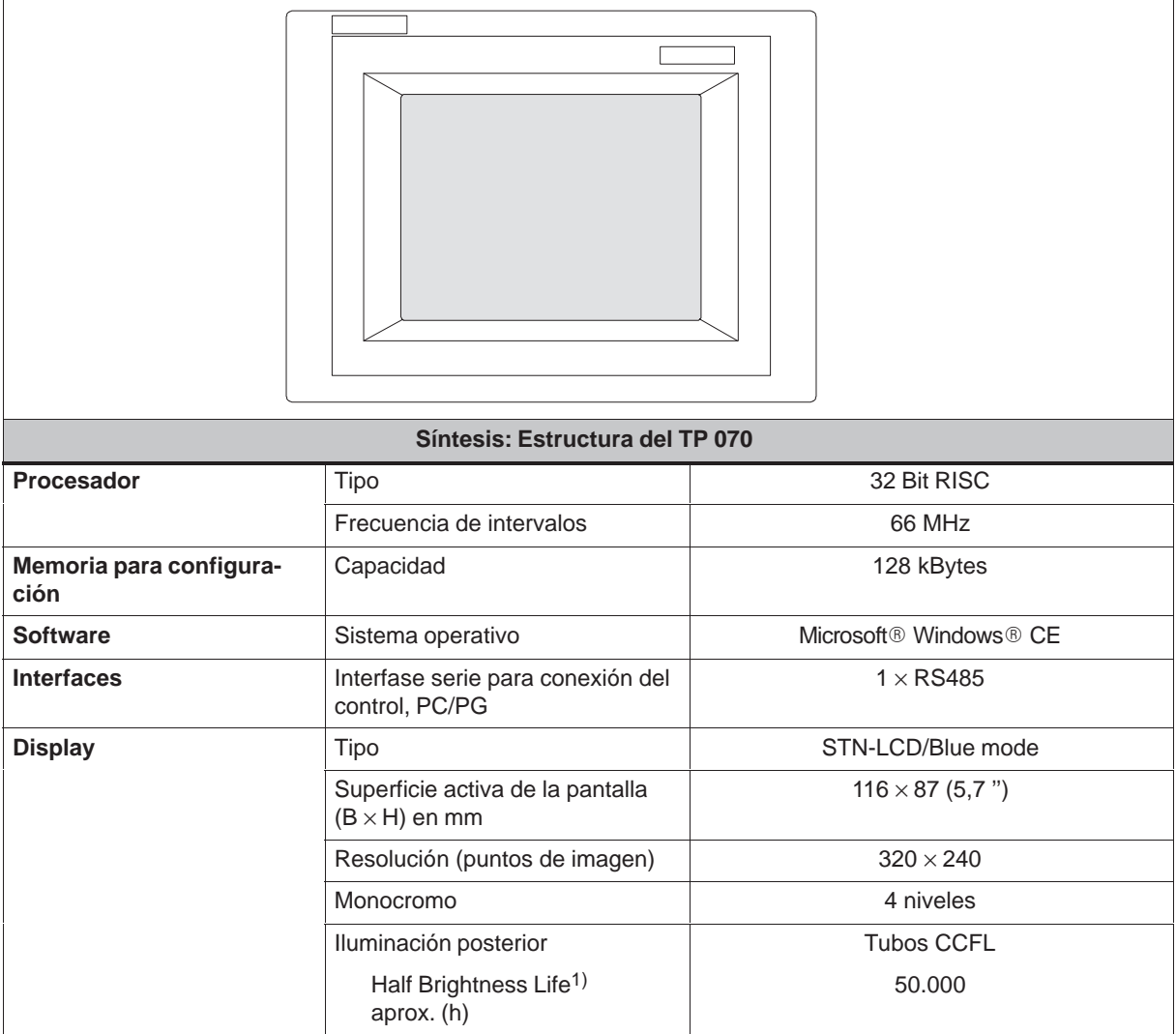

1) Vea la definición en el glosario

#### **Otras informaciones**

Informaciones d[etalladas](#page-73-0) sobre los datos técnicos del equipo de operación hay en el anexo A del presente manual.

Encontrará informaciones sobre la configuración del equipo de operación en el manual del usuario Micro/WIN o en la ayuda online Micro/WIN.

[Inf](#page-58-1)ormaciones sobre el acoplamiento del equipo de operación al control hay en el capitulo 7.

### <span id="page-12-2"></span><span id="page-12-1"></span><span id="page-12-0"></span>**Volumen de funciones**

En la siguiente tabla se resume el volumen de funciones del equipo de operación. Los valores numéricos que se indican son valores máximos que pueden ser administrados por el equipo de operación. Estos valores están limitados por la capacidad de memoria del usuario.

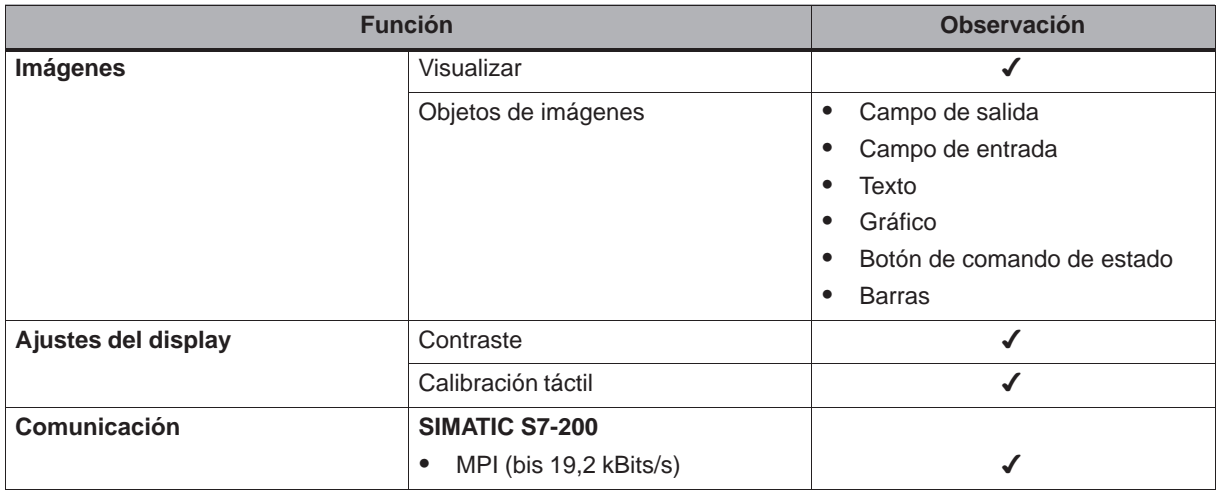

### <span id="page-14-2"></span>**Puesta en servicio**

### <span id="page-14-1"></span><span id="page-14-0"></span>**En este capítulo**

En el presente capítulo se describe lo siguiente:

- la primera puesta en servicio del equipo de operación (página 3-2)
- la nueva puesta en servicio del equipo de operación (página 3-3)
- el test de una configuración (página 3-3)

### <span id="page-15-0"></span>**3.1 Primera puesta en servicio**

#### **Modo de proceder**

En la primera puesta en servicio del equipo de operación no se tiene ninguna configuración. Para transferir desde el ordenador de configuración hasta el equipo de operación la configuración necesaria para el servicio del equipo de operación hay que proceder en el orden que se indica a continuación:

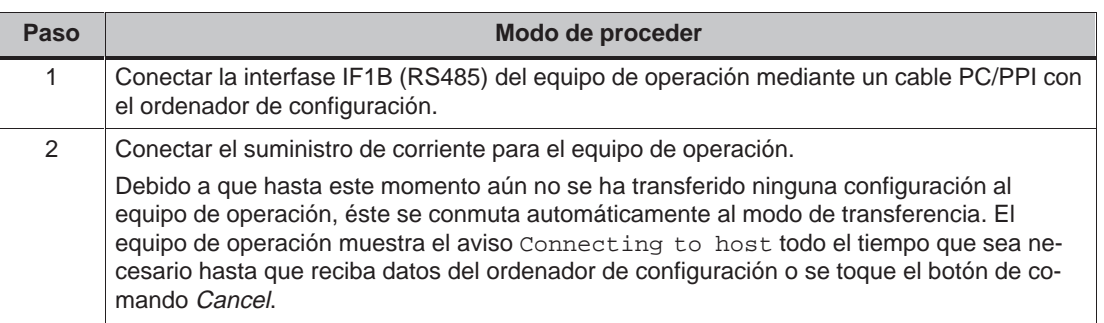

### <span id="page-16-0"></span>**3.2 Nueva puesta en servicio**

#### **Finalidad**

En la nueva puesta en servicio se sustituye una configuración que ya existe en el equipo de operación por otra. Además, la nueva configuración se transferirá desde el ordenador de configuración al equipo de operación.

Para transferir una configuración se dispone de las siguientes posibilidades:

- Iniciar manualmente la transferencia en la fase de arranque del equipo de operación
- Por medio de un elemento de operación configurado correspondientemente iniciar la transferencia mientras el equipo de operación está en servicio (ver el capítulo 6.1)

#### **Iniciar manualmente la transferencia en la fase de arranque del equipo de operación**

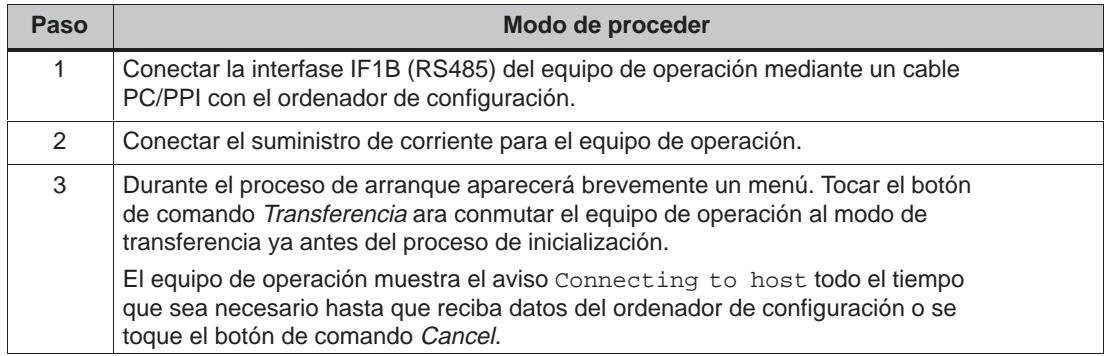

### **3.3 Verificación de la configuración**

#### **Verificación con control acoplado**

Si se tiene acoplado un control se puede verificar la comunicación entre el equipo de operación y el control. Así se puede determinar, entre otras cosas, si se han configurado las áreas de datos correctas.

Comprobar p. ej. los siguientes elementos de la configuración:

- selección de imagen,
- campos de entrada.

# <span id="page-18-1"></span>**Manejo del TP 070**

### <span id="page-18-0"></span>**En este capítulo**

Este capítulo le informa cómo:

- Activar elementos táctiles (a partir de la página 4-2)
- Introducir valores (a partir de la página 4-4)
- Manejar imágenes (página 4-6)

En el capítulo 5 hay informaciones acerca del ma[nejo d](#page-19-1)e objetos de imágenes especiales.

### <span id="page-19-1"></span><span id="page-19-0"></span>**4.1 Activación de los elementos táctiles**

#### **Concepto de manejo**

A través de la pantalla del equipo de operación es posible observar simultáneamente el estado de servicio de la máquina o instalación a supervisar e intervenir inmediatamente en el desarrollo del proceso simplemente tocando los botones de comando y los campos de entrada.

#### **Definición**

Elementos táctiles son elementos de mando sensibles al contacto en la pantalla del panel táctil, como p. ej. botones de comando y campos de entrada. Su activación no difiere esencialmente de la pulsación de las teclas convencionales. Los elementos táctiles se activan tocándolos con un dedo o algún objeto.

#### **Nota**

No utilice objetos puntiagudos ni cortantes para manejar el panel táctil para evitar que se deteriore la superficie de plástico de la pantalla táctil.

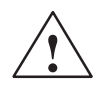

#### **Cuidado**

En la pantalla del panel táctil no tocar más de **una** posición al mismo tiempo. Podrían activarse eventualmente acciones no deseadas.

#### **Confirmación de manejo**

Tan pronto como el panel táctil reconozca una pulsación válida de un elemento táctil reaccionará con una confirmación óptica. Esta confirmación es independiente de la comunicación con el control, y no es un indicio de que se haya ejecutado efectivamente la acción deseada.

El tipo de la confirmación óptica del manejo depende del elemento de manejo que se ha tocado:

#### **Botones de comando**

En un efecto de 3D configurado se diferencia entre la representación de los dos estados tocado y no tocado. Las siguientes imágenes muestran un ejemplo para la representación de un botón de comando de estado:

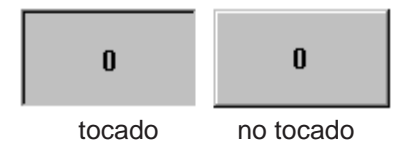

#### **Campos de entrada**

Si se toca un campo de entrada aparece como confirmación de manejo el teclado del sistema representado en la figura 4-1.

### <span id="page-21-0"></span>**4.2 Introducción de valores**

#### **Principio**

En campos de entrada se pueden introducir valores (caracteres 0 hasta 9 y A hasta F). A tal efecto, basta con tocar el campo correspondiente, Se visualizará un teclado del sistema.

Después de cada entrada se visualizará automáticamente el teclado del sistema. Si la entrada es válida, se acepta el nuevo valor en el campo de entrada. Al efectuar una entrada no válida se descarta el nuevo valor restableciendo el valor antiguo.

#### **Teclado del sistema**

El manejo de los botones de comando en el teclado del sistema depende del tipo del valor que se va a introducir. Los botones de comando operables están representados de forma sobresaliente, los botones no operables están representados como superficies sencillas.

La figura 4-1 muestra un ejemplo del teclado del sistema para introducir valores decimales. En la tabla 4-1 se explica el significado de cada uno de los botones de comando.

|              |                  |                  |                         | $-584,966$ |
|--------------|------------------|------------------|-------------------------|------------|
| A            |                  | $\boldsymbol{2}$ | $\overline{\mathbf{3}}$ | ESC        |
| $\, {\bf B}$ | $\boldsymbol{4}$ | $\sqrt{5}$       | $\boldsymbol{6}$        | <b>DEL</b> |
| $\mathbf{C}$ | 7                | $\pmb{8}$        | $\boldsymbol{9}$        | $+1-$      |
| D            | $\mathsf{E}$     | F                | $\bf{0}$                | ٠          |
|              |                  |                  |                         |            |

Figura 4-1 Teclado del sistema

### **Significado de los botones de comando**

| Botón de comando                       | <b>Función</b>                                         | <b>Finalidad</b>                                                                                                    |  |
|----------------------------------------|--------------------------------------------------------|----------------------------------------------------------------------------------------------------|--|
| $\bf{0}$<br>$\overline{9}$<br>$\cdots$ | <b>Introducir cifras</b>                               | Introducir las cifras 0 hasta 9.                                                                                           |  |
| F<br>А<br>$\cdots$                     | Introducir caracteres                                  | Introducir los caracteres A<br>hasta F.                                                                                    |  |
| $+1-$                                  | Cambiar el signo                                       | Cambio del signo + a - y vice-<br>versa.                                                                                   |  |
|                                        | Introducir punto decimal                               | Introducir el punto o la coma<br>decimal. La asignación y<br>rotulación de estos botones de<br>comando depende del idioma. |  |
|                                        | Desplazar posición de<br>entrada hacia la<br>izquierda | Desplazar un carácter hacia la<br>izquierda la posición actual de<br>entrada.                                              |  |
|                                        | Desplazar posición de<br>entrada hacia la<br>derecha   | Desplazar un carácter hacia la<br>derecha la posición actual de<br>entrada.                                                |  |
| ESC                                    | <b>Cancelar (Escape)</b>                               | Desechar la entrada y cerrar el<br>teclado del sistema.                                                                    |  |
| <b>DEL</b>                             | <b>Borrar carácter (Delete)</b>                        | Borrar el carácter que está a la<br>izquierda de la posición de<br>entrada.                                                |  |
|                                        | <b>Introducir (Enter)</b>                              | Confirmar la entrada y cerrar el<br>teclado del sistema.                                                                   |  |

Tabla 4-1 Significado de los botones de comando

#### **Introducir valor**

Los caracteres que se introducen están alineados hacia la derecha. Al introducir un nuevo carácter se desplazarán una posición hacia la izquierda todos los caracteres que ya han sido introducidos (formato de calculadora de bolsillo).

Si se sobrepasa la cantidad máxima posible de caracteres se sobrescribe el carácter introducido en último lugar.

### <span id="page-23-0"></span>**4.3 Manejo de imágenes**

#### **¿Qué es una imagen?**

Con las imágenes se visualiza la secuencia del proceso y se predeterminan valores del proceso. Una imagen contiene datos del proceso agrupados lógicamente que serán indicados de forma conjunta por el equipo de operación; dichos datos se pueden modificar individualmente por medio del manejo.

#### **Partes de una imagen**

Una imagen está compuesta, por lo general, de partes estáticas y dinámicas. Los conceptos "estático" y "dinámico" no se refieren a la posibilidad de posicionar dinámicamente las partes de una imagen, sino se refieren al enlace existente con el control.

Partes estáticas, p. ej. texto y gráfico, no se actualizan por el control. Partes dinámicas, p. ej. campos de entrada, campos de salida y barras pueden estar unidas al control y visualizar valores actuales de la memoria del control. El enlace con el control se realiza por medio de variables.

#### **Objetos de la imagen**

Para representar y operar una imagen se usan diferentes elementos de la imagen:

- Campos de salida
- Campos de entrada
- Textos
- Gráficos
- Botones de comando de estado
- Barras

El capítulo 5 ontiene una síntesis de todos los de imágenes que puede tener un proyecto TP 070.

## <span id="page-24-1"></span>**Manejo de objetos de la imagen**

#### <span id="page-24-0"></span>**En este capítulo**

Este capítulo presenta los objetos de imagen que una configuración puede contener y explica su manejo. Ofrece informaciones acerca de:

- los objetos de la imagen en síntesis (página 5-2)
- el botón de comando de estado (a partir de la página 5-3)

### <span id="page-25-0"></span>**5.1 Objetos de imagen en síntesis**

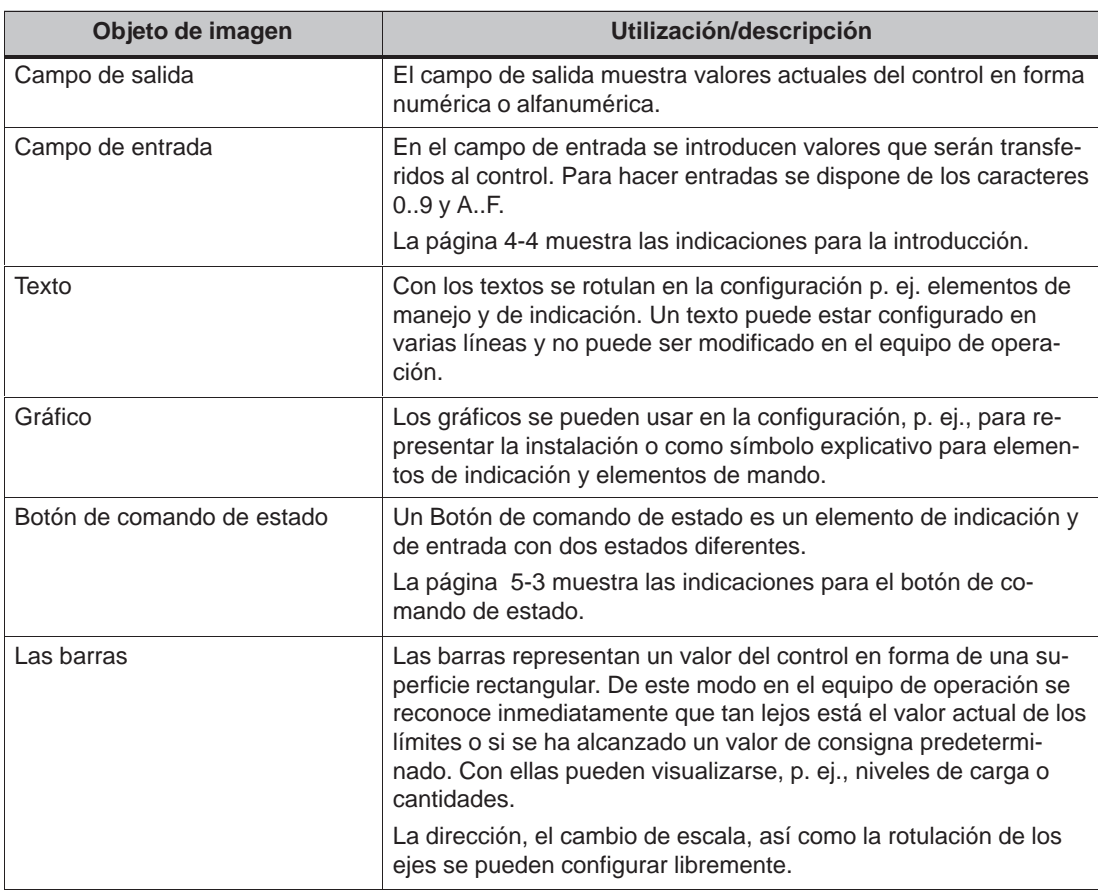

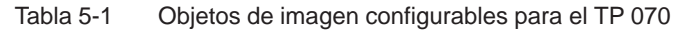

### <span id="page-26-1"></span><span id="page-26-0"></span>**5.2 Botón de comando de estado**

#### **Finalidad**

El botón de comando de estado es un elemento de manejo y de indicación con los dos estados ON y OFF. Los botones de comando de estado pueden señalizar el estado de un grupo que no se puede ver desde el equipo de operación (p. ej. un motor). Simultáneamente, con ellos se puede cambiar en el equipo de operación el estado del grupo referido.

#### **Características configurables**

El comportamiento del botón de comando de estado se puede configurar:

Opción Interruptor:

El botón de comando de estado reacciona como un interruptor. En cada manejo el botón cambia al otro estado y permanece en dicho estado hasta que se vuelva a manejar el botón.

Junto a las variables que representan el estado actual del interruptor, en el software de configuración se puede configurar Texto o Gráfico para los dos estados ON y OFF.

• Opción Tecla:

El botón de comando de estado reacciona como una tecla. Al manejar el botón éste cambia al estado ON. El botón de comando de estado permanece en este estado mientras la tecla quede presionada. A continuación ella salta y regresa automáticamente al estado de reposo OFF.

#### **Eventos que se activan**

En el software de configuración se pueden aplicar y definir al botón de comando de estado una o varias funciones que se activarán en determinados eventos. Los eventos que se pueden configurar son:

**Cambio de estado**

La función se activa tan pronto de cambie el estado del botón de comando de estado.

**Activar**

La función se activa tan pronto como el botón de comando de estado cambie al estado ON.

**Desactivar**

La función se activa tan pronto como el botón de comando de estado cambie al estado OFF.

Si el estado del botón de comando de estado cambia de tipo Interruptor debido a un cambio de las variables configuradas, entonces no se activa ninguno de los eventos descritos.

#### **Representación**

A los dos tipos de estado de visualización del tipo Interruptor se les puede asignar diferentes textos o gráficos en el software de configuración, los que serán indicados en el botón de comando de estado durante el runtime.

La figura 5-1 muestra un ejemplo de un botón de comando de estado en estado presionado (a la izquierda) y en estado no presionado (a la derecha).

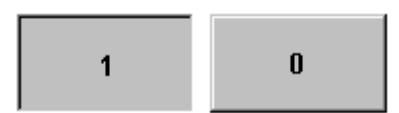

Figura 5-1 Estos son los estados de un botón de comando de estado de tipo Interruptor

# <span id="page-28-1"></span>**Ajustes del sistema**

#### <span id="page-28-0"></span>**En este capítulo**

Este capítulo informa acerca de los siguientes ajustes generales que se pueden modificar online en el equipo de operación:

- Modo de servicio (página 6-2)
- Contraste de pantalla y calibración (página 6-3)
- Desactivar la pantalla (página 6-5)

### <span id="page-29-0"></span>**6.1 Ajustar modo de servicio**

#### **Requisito para cambiar el modo de servicio**

Para poder cambiar en el equipo de operación entre los dos modos de servicio que se describirán a continuación, la función *Cambio\_de\_modo\_de\_servicio* tiene que estar en la configuración vinculada a un elemento de operación.

#### **Modos de servicio**

En el equipo de operación se puede conmutar entre diferentes modos de servicio:

#### **Servicio offline**

En este modo de servicio no existe ningún enlace lógico entre el equipo de operación y el control. El equipo de operación se puede manejar, sin embargo no es posible el manejo ni la visualización del proceso.

#### **Servicio online**

En este modo de servicio se puede manejar y visualizar el proceso de forma ilimitada. Existe un enlace lógico entre el equipo de operación y el control o el equipo de operación trata de establecer un enlace con el control.

El servicio online es el modo de servicio preajustado después del arranque del equipo de operación.

#### **Modo de transferencia**

En este modo de servicio se puede transferir una configuración del ordenador de configuración al equipo de operación.

### <span id="page-30-0"></span>**6.2 Ajustes del display**

#### **Finalidad**

Para poder leer óptimamente la pantalla bajo condiciones lumínicas variables y desde diferentes ángulos de observación se dispone de los dos ajustes siguientes:

 **Ajuste del contraste** para compensar condiciones lumínicas variables

#### **Calibración de la pantalla**

para compensar una paralaje que probablemente pueda presentarse en función de la posición de montaje y del ángulo de observación y para evitar los errores de manejo eventuales que de ella puedan resultar

Existen dos posibilidades para ajustar el contraste y la calibración:

- En la fase de arranque del equipo de operación
- Durante el servicio

#### **Efectuar ajustes de pantalla en la fase de arranque**

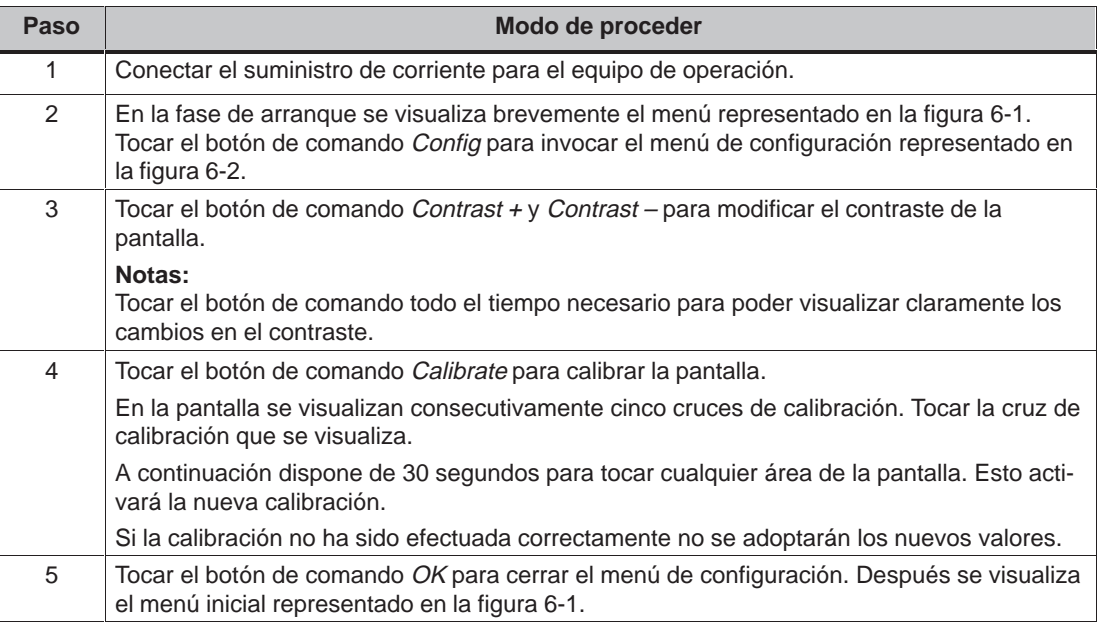

<span id="page-31-0"></span>

| TP070 Loader B 5.2.0.13 |        |  |  |  |
|-------------------------|--------|--|--|--|
| Transfer                | Config |  |  |  |
| Start                   |        |  |  |  |
|                         |        |  |  |  |
|                         |        |  |  |  |

Figura 6-1 Menú inicial del TP 070

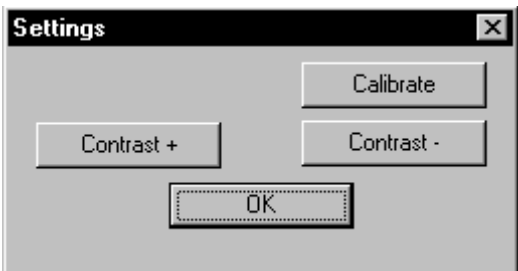

Figura 6-2 Menú de configuración

Si el equipo de operación aún no tiene una configuración, se conmutará automáticamente al modo de transferencia después de 10 segundos. Tocando el botón de comando Transfer, el equipo de operación se puede conmutar también manualmente al modo de transferencia.

Si el equipo de operación ya tiene una configuración, se iniciará automáticamente después de 10 segundos. También es posible activar la configuración de forma manual tocando el botón de comando Start.

#### **Cambiar ajustes de pantalla durante el servicio**

Los ajustes de la pantalla también se pueden modificar durante el servicio. El requisito para ello es que en la configuración las siguientes funciones estén vinculadas a elementos de operación:

- Cambiar contraste
- Calibración táctil

#### **Guardar ajustes**

El equipo de operación guarda los ajustes actuales para la pantalla a prueba de fallos de la red y los ajusta otra vez de forma automática luego que el equipo se conecta nuevamente.

### <span id="page-32-0"></span>**6.3 Desactivar la pantalla**

#### **Finalidad**

Durante el servicio normal del TP 070 es casi inevitable que se ensucie la pantalla. Por tal razón, el TP 070 se debería limpiar en intervalos regulares. Para no activar ninguna función no deseada durante la limpieza es posible desactivar la pantalla.

#### **Condiciones previas para desactivar la pantalla**

Para poder desactivar la pantalla desde el equipo de operación, en el proyecto debe existir un enlace de la función imagen de limpieza con un botón de comando.

Al tocar el botón de comando se borrará la imagen y se visualizará una barra.

La pantalla seguirá desactivada durante el tiempo de desactivación configurado (preajuste: 30 segundos). Durante dicho tiempo podrá limpiar el TP 070 sin activar funciones involuntariamente. La limpieza del TP 070 se describe en el capítulo 10.

La barra visualiza el tiempo restante hasta la reactivación de la pantalla.

### <span id="page-34-2"></span><span id="page-34-1"></span><span id="page-34-0"></span>**Gestión de comunicaciones para SIMATIC S7 7**

#### **En este capítulo**

Este capítulo describe la comunicación entre el TP 070 y el sistema de control SIMATIC S7-200.

#### **Generalidades**

El acoplamiento del TP 070 a la CPU del SIMATIC S7-200 se realiza mediante un acoplamiento punto–a–punto utilizando el perfil de protocolos DP/T.

#### **Instalación**

La controladora para el acoplamiento a SIMATIC S7-200 se suministra con el software de configuración y se instala automáticamente.

El acoplamiento del TP 070 a SIMATIC S7-200 se limita fundamentalmente a la conexión física del equipo de operación. En el control no son necesarios módulos especiales para el acoplamiento.

### <span id="page-35-0"></span>**7.1 Modo de funcionamiento principal**

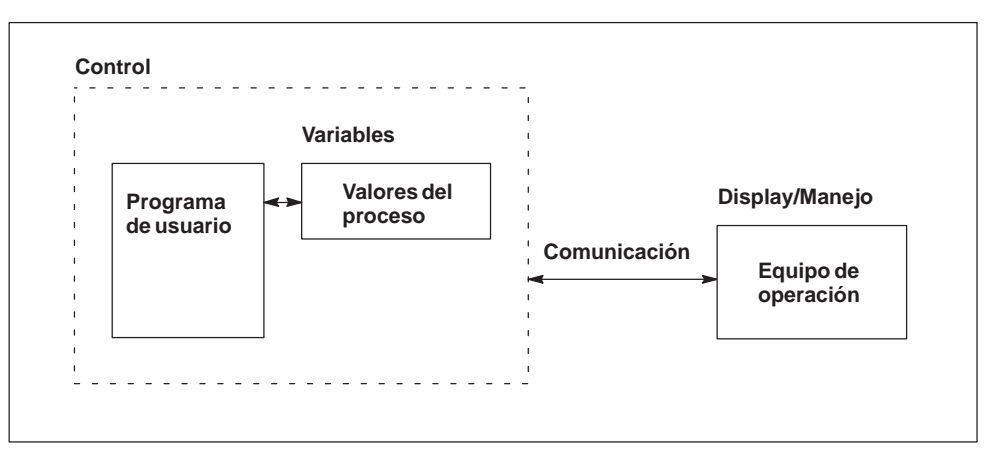

Figura 7-1 Estructura de comunicaciones

#### **Función de las variables**

El intercambio de datos general entre el SIMATIC S7-200 y el TP 070 se realiza por medio de los valores del proceso. Para ello, en la configuración hay que colocar variables que indiquen una dirección en el S7. El TP 070 lee de las direcciones indicadas el valor y lo muestra. Del mismo modo puede el operador efectuar una entrada en el equipo de operación, la cual se escribe después en el S7.
#### **7.2 Acoplamiento al S7-200 S7-200 a través de MPI**

#### **Configuración**

En el acoplamiento por MPI se conecta el TP 070 a la interfase RS485 del S7-200.

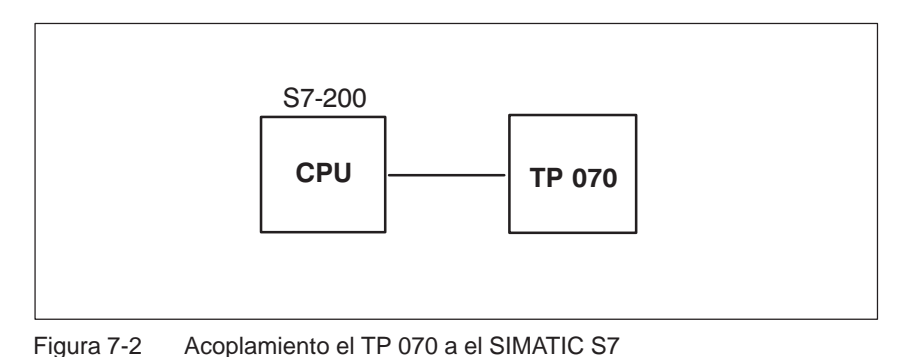

#### **Condiciones previas del TP 070**

En el acoplamiento se deben tener en cuenta las siguientes condiciones previas:

- El cable PC-PPI (se usa para cargar el programa S7) no debe ser usado como acoplamiento entre el equipo de operación y S7-200.
- La velocidad de transferencia máxima es de 19,2 kbits/s.

#### **Configurar el equipo de operación**

El TP 070 debe configurarse de forma adecuada para que pueda comunicar con una CPU e intercambiar datos. Para ello es necesario establecer la dirección del TP 070 y parametrizar las conexiones con el equipo de comunicación correspondiente (CPU) en la configuración con STEP 7-Micro/WIN.

Para crear un proyecto nuevo elegir la opción de menú Setup - Comunicación y después la opción  $TP \rightarrow ST-200$ . A continuación, establecer los parámetros correspondientes.

En la tabla 7-1 se explican los distintos parámetros.

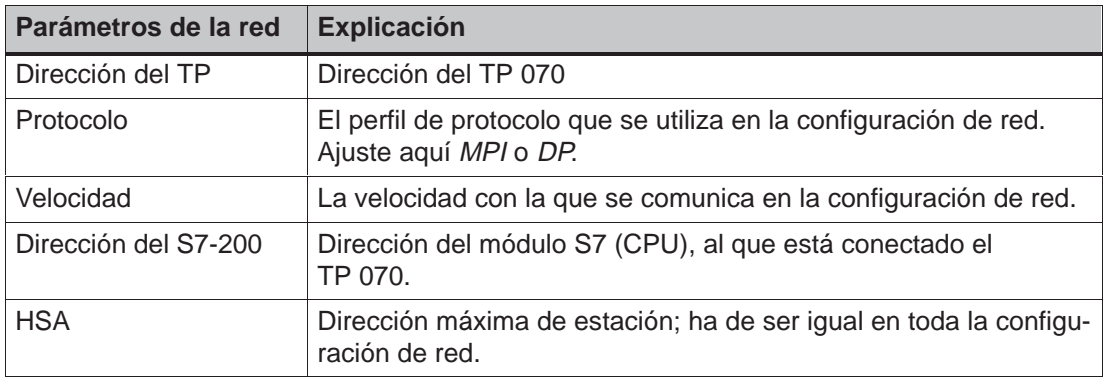

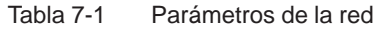

#### **Tipos de datos soportados**

Para la configuración de variables dispone de los tipos de datos que aparecen en la tabla 7-2.

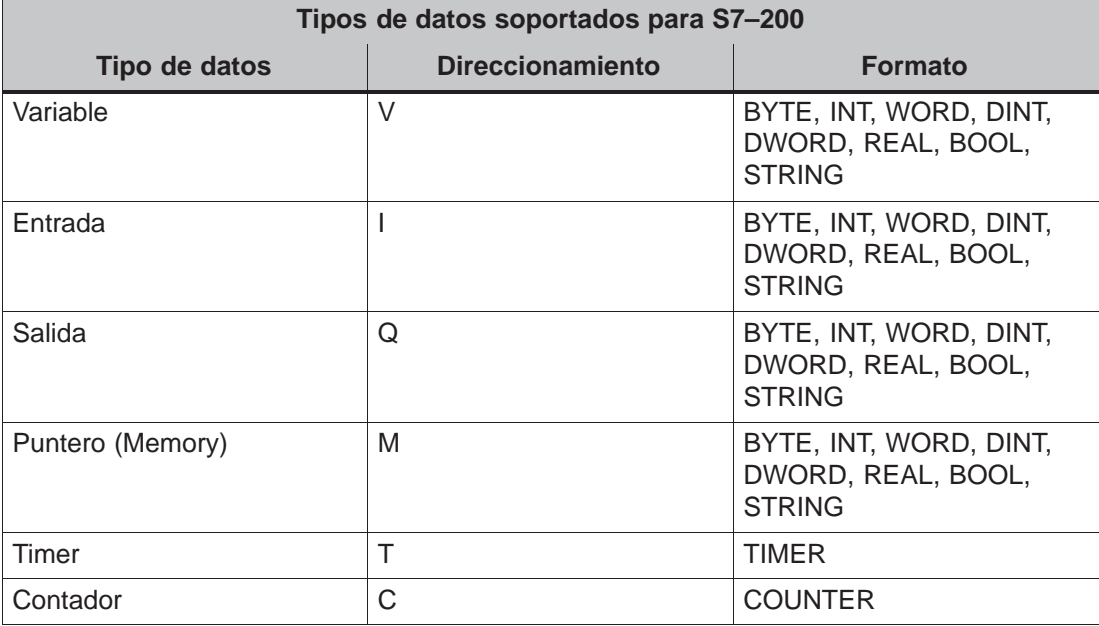

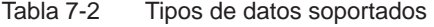

#### **7.3 Optimización**

#### **Ciclo de registro y tiempo de actualización**

Los ciclos de registro introducidos de las variables en la software de configuración son factores importantes para los tiempos de actualización que realmente se pueden alcanzar. El tiempo de actualización es el ciclo de recopilación más el tiempo de transferencia más el tiempo de procesamiento.

A fin de alcanzar unos tiempos de actualización óptimos se deberá tener en cuenta lo siguiente para la configuración:

 Unos ciclos de recopilación elegidos demasiado pequeños perjudican innecesariamente el rendimiento global. Ajuste el ciclo de recopilación de forma correspondiente a la velocidad de modificación de los valores del proceso. El curso de la temperatura de un horno es, p. ej., esencialmente más lento que el curso del número de revoluciones de un accionamiento eléctrico.

Valor de referencia para el ciclo de recopilación: aprox. 1 segundo.

 Para que el TP 070 pueda detectar con seguridad las modificaciones en el control, éstas deberán estar presentes como mínimo durante el ciclo de recopilación real.

#### **Imágenes**

El ciclo de actualización real de las imágenes depende del tipo y de la cantidad de los datos a visualizar.

Para obtener unos tiempos de actualización cortos se recomienda elegir en la configuración un ciclo de registro corto solamente para aquellos objetos que realmente necesiten una actualización rápida.

## **Instalación**

#### **En este capítulo**

En el presente capítulo se describe lo siguiente

- el montaje del equipo de operación (a partir de la página 8-2)
- las conexiones eléctricas con
	- la tensión de alimentación (página 8-5)
	- el ordenador de configuración (página 8-7)
	- el control (página 8-8)

#### **8.1 Instalación mecánica**

#### **Lugar de montaje y condiciones de montaje**

El equipo de operación es apropiado para el montaje en paneles frontales de armarios de distribución y en pupitres. Antes del montaje deberá hacerse un recorte en el panel frontal. Este no deberá tener un grosor superior a 6 mm. No son necesarios taladros de fijación adicionales.

Los detalles sobre la profundidad y el recorte de montaje necesarios se exponen en la página 9-2.

#### **Tipo de protección**

El ti[po de](#page-49-0) protección en la cara frontal IP65 sólo se puede garantizar si la junta asienta perfectamente en la placa frontal del equipo de operación.

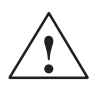

#### **Cuidado**

- Antes de poner en servicio el equipo, deberá ajustarse el mismo a la temperatura ambiente. En caso de formación de rocío, no conectar el equipo hasta que esté absolutamente seco.
- Para impedir un sobrecalentamiento del equipo de operación durante el servicio,
	- el ángulo de inclinación respecto a la vertical debe ser como máx.  $\pm 35^{\circ}$ ,
	- el equipo no deberá estar expuesto a la radiación solar directa,
	- no deberán quedar tapadas las ranuras de ventilación de la caja a resultas del montaje.
- Al abrirse el armario de distribución quedan accesibles ciertas piezas del sistema que pueden llevar aplicadas tensiones peligrosas.
- El equipo se sometió a una prueba del funcionamiento antes de su entrega. Si, a pesar de ello, presentara alguna anomalía, rogamos que se adjunte a la devolución una descripción exacta de la misma.

#### **Montaje en paneles frontales**

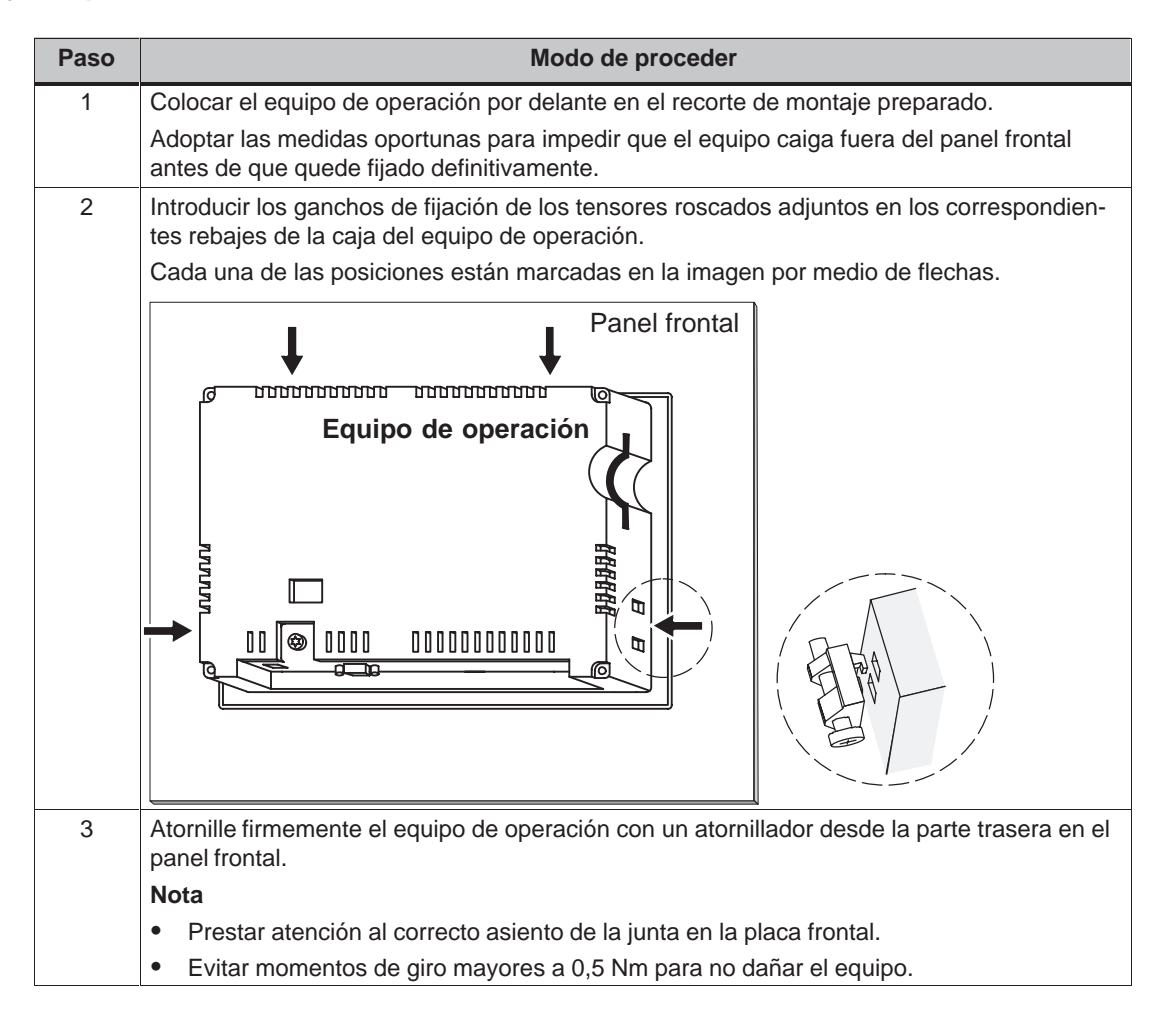

#### **8.2 Instalación eléctrica**

#### **Conexiones eléctricas**

El equipo de operación necesita conexiones eléctricas

- con la tensión de alimentación,
- con el ordenador de configuración (equipo programador PG o PC),
- con el control.

La conexión eléctrica hacia el ordenador de configuración se necesita sólo para transferir los datos del proyecto.

#### **Estructura acorde con la EMC**

Para conseguir un funcionamiento impecable, es imprescindible una estructura del hardware del control acorde con la EMC (compatibilidad electromagnética), así como la utilización de cables a prueba de perturbaciones. Las directrices para la estructura a prueba de perturbaciones de los controles rigen análogamente también para la instalación del equipo de operación.

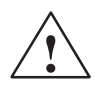

#### **Cuidado**

- Para todas las conexiones de señalización sólo son admisibles cables blindados.
- Todos los conectores por enchufe deberán atornillarse o enclavarse.
- Los cables de señalización no deberán tenderse con líneas de alta intensidad en un mismo conducto de cables.
- ¡Siemens AG no acepta responsabilidad alguna por los fallos de funcionamiento y los daños que surgieran si se utilizaran cables de confección propia o de fabricantes ajenos!

#### **Posibilidades de configuración**

La figura 8-1 muestra algunas configuraciones posibles para el equipo de operación, control y ordenador de configuración.

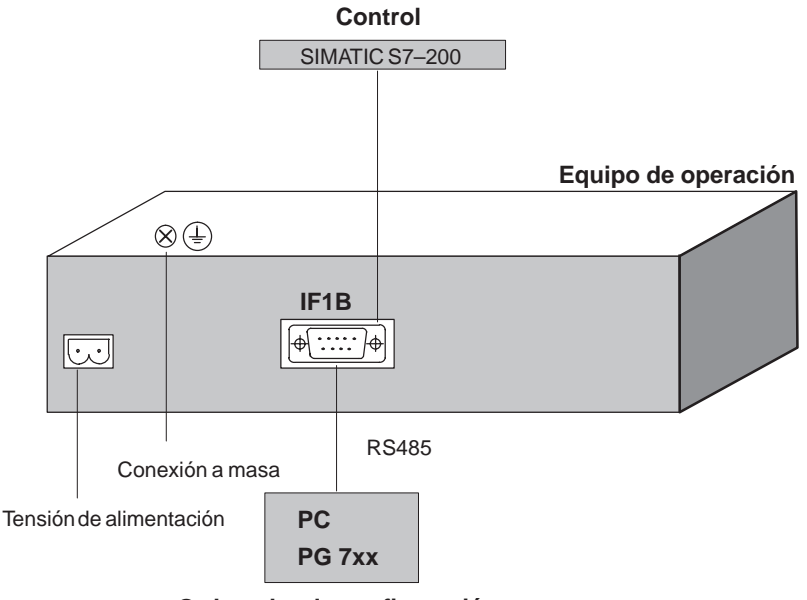

**Ordenador de configuración**

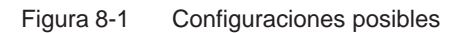

Las informaciones referentes a las posibilidades de conexión se detallan en las siguientes páginas de este capítulo. Las informaciones referentes a la ocupación de los enchufes conectores para los interfases se describen en el anexo B.

#### **Tensión de alimentación**

La tensión de alimentación para el equipo de operaci[ón s](#page-64-0)e conecta a la regleta de clavijas de dos polos dispuesta en la parte inferior del equipo. Utilizar a tal efecto el bloque de bornes de dos polos adjunto. Este bloque está diseñado para cables con una sección máxima de 2,5 mm2.

El gráfico muestra la vista de la parte inferior del equipo.

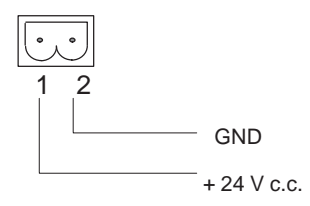

Las exigencias para la tensión de alimentación se describen el los Datos técnicos del anexo A.

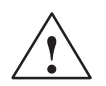

#### **Cuidado**

- En la alimentación de 24 V debe garantizarse la separación eléctrica segura de la tensión reducida. ¡Utilizar sólo fuentes de alimentación fabricadas según las normas IEC 364-4-41 ó HD 384.04.41 (VDE 0100, parte 410)!
- La tensión de alimentación no deberá rebasar el margen de tensión antedicho. En caso contrario, no pueden excluirse fallos de funcionamiento del equipo.

#### **Conexión a masa**

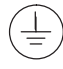

Conectar la conexión a masa del equipo de operación con la masa del armario. Para hacerlo utilizar el tornillo de puesta a tierra y una sección de conductor  $\geqslant$  2.5 mm<sup>2</sup>.

#### **8.2.1 Conexión del ordenador de configuración**

#### **Configurador de conexión**

La figura 8-2 muestra como conectar un ordenador de configuración (PG o PC) al equipo de operación para la transferencia de los datos del proyecto. La conexión representada se realiza mediante un cable PC-PPI.

El cable PC-PPI permite los siguientes ajustes:

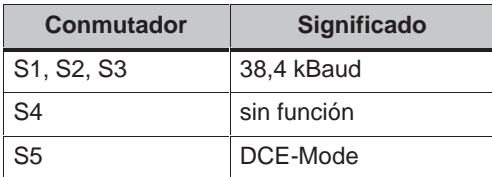

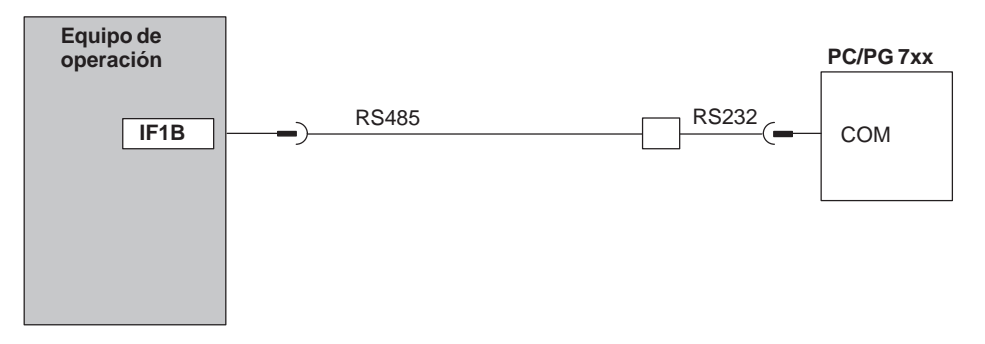

Figura 8-2 Configurador de conexiones para el ordenador de configuración

#### **8.2.2 Conexión del control**

#### **Configurador de conexión**

La figura 8-3 muestra las principales posibilidades de acoplamiento entre el equipo de operación y el control. La conexión representada se realiza mediante un cable PC-PPI.

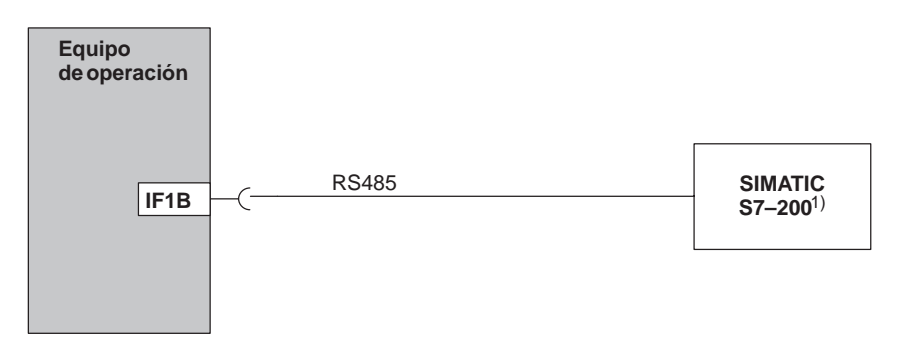

1) Para la conexión al SIMATIC S7 utilizar únicamente los cables autorizados a tal efecto.

Figura 8-3 Configurador de conexión para controles

Para conectar el TP 070 al SIMATIC S7 se admite el uso de los siguientes componentes:

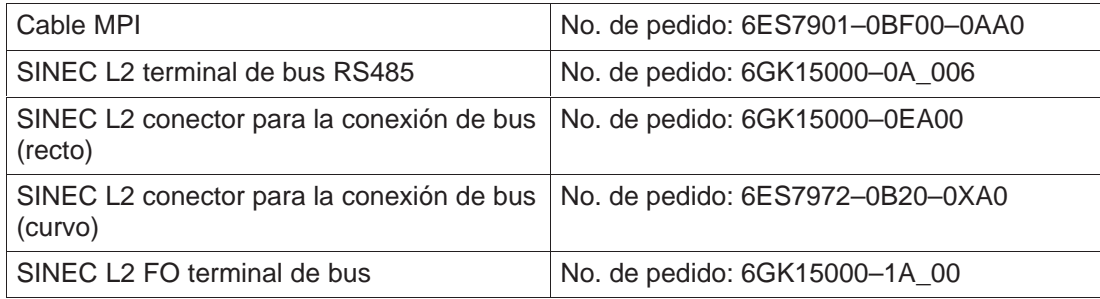

'\_' = clave de longitud

## **Descripción del equipo**

# **9**

#### **En este capítulo**

En el presente capítulo se describe lo siguiente:

- Dimensiones (página 9-2)
- Elementos de conexión (página 9-3)
- Posibilidades de comunicación (página 9-4)

#### <span id="page-49-0"></span>**9.1 Dimensiones**

#### **Dimensiones del equipo**

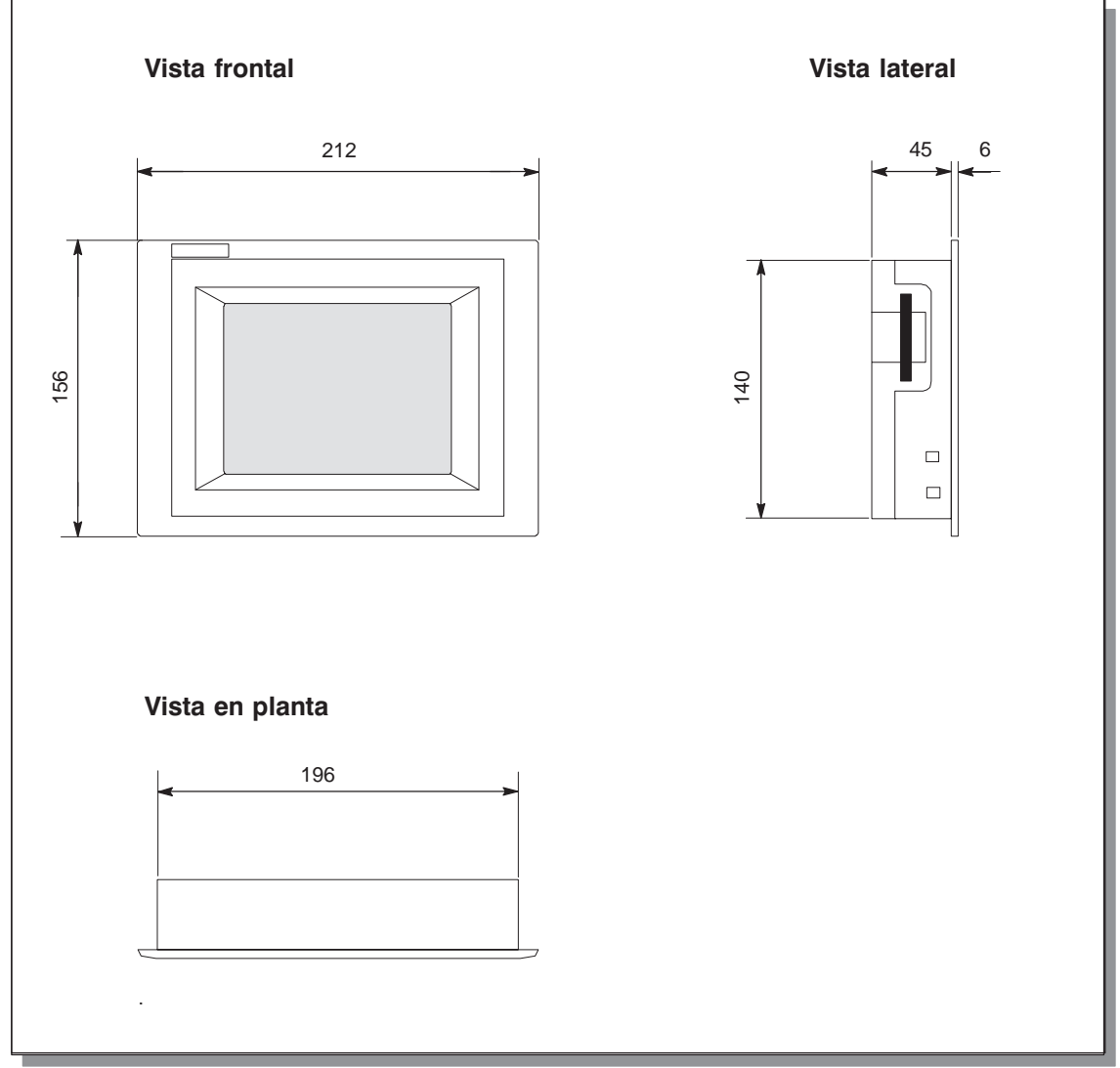

Figura 9-1 Dimensiones del TP 070

#### **Recorte de montaje**

El equipo de operación necesita, para su montaje en paneles frontales, un recorte de montaje (anchoxalto) de 198  $_{-1}$  mm x 142  $_{-1}$  mm. Este no deberá tener un grosor superior a 6 mm.

#### **9.2 Elementos de conexión**

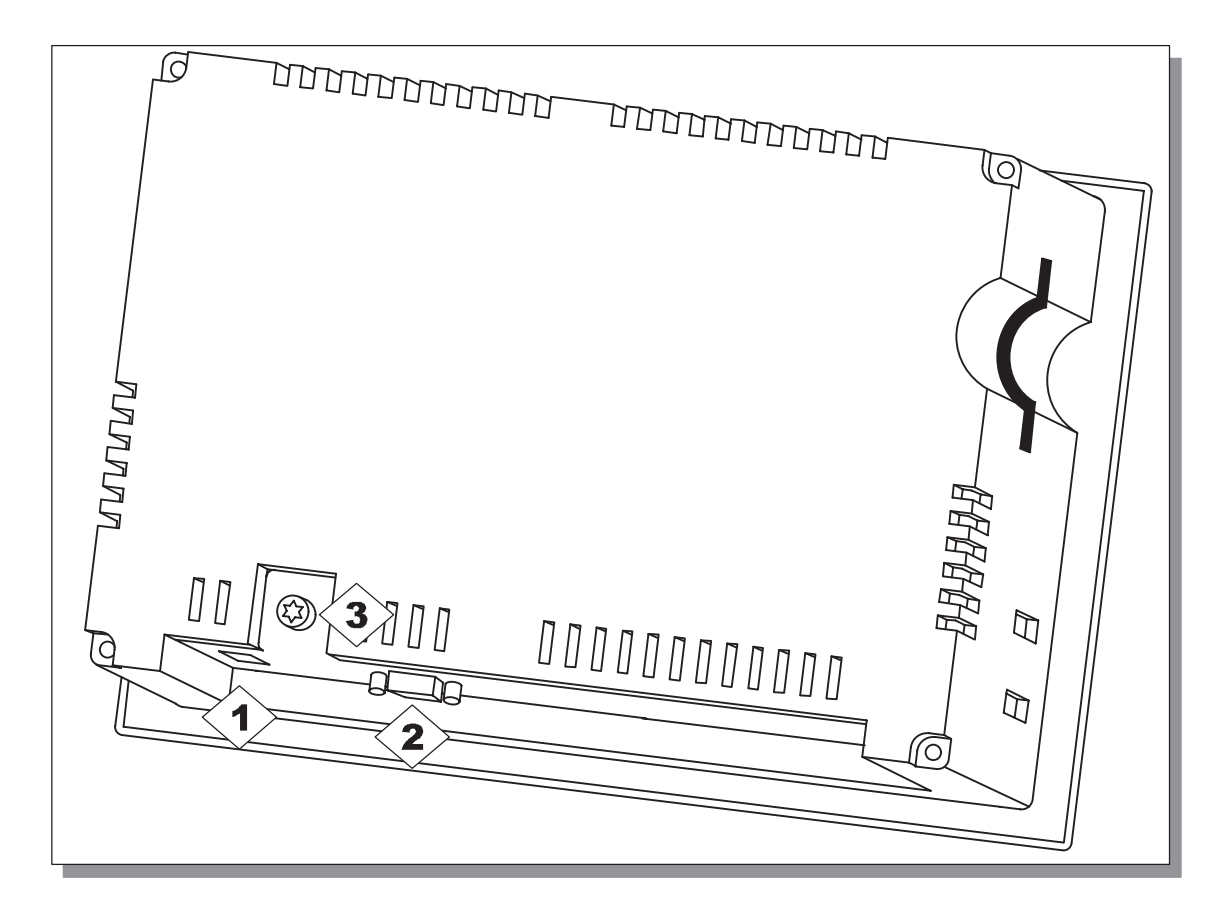

Figura 9-2 Disposición de los elementos de conexión

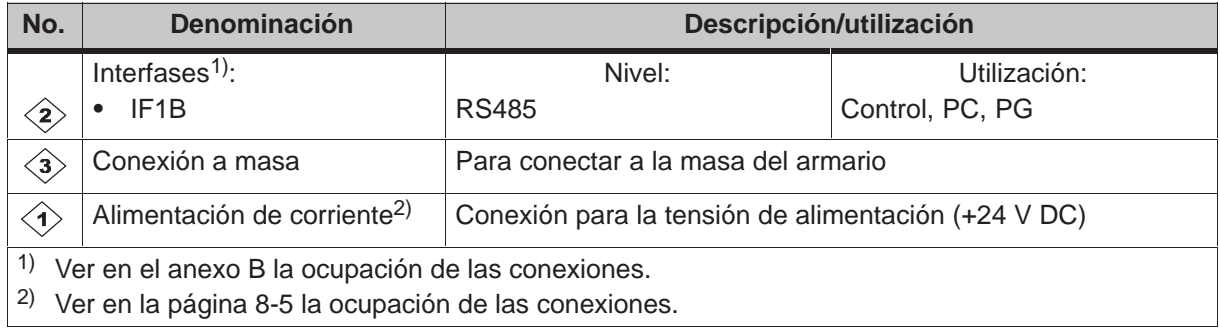

### **9.3 Posibilidades de comunicación**

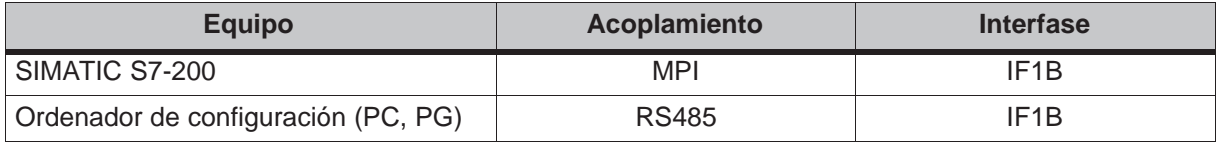

## **Mantenimiento/Conservación**

# **10**

#### **Limpieza de la pantalla**

Limpiar a intervalos regulares la pantalla del equipo de operación con un paño húmedo. Para ello desconectar el aparato o desactivar la pantalla. El capítulo 6.3 describe los pasos necesarios para desactivar la pantalla. Con la pantalla desactivada ya no será posible activar funciones no deseadas al tocar la pantalla.

Para humedecer el paño utilizar únicamente agua y detergente o un [med](#page-32-0)io espumoso para limpiar pantallas. No rociar el medio de limpieza directamente sobre la pantalla sino sobre el paño de limpieza. No utilizar en ningún caso disolventes ni detergentes para fregar agresivos.

#### **Lámina protectora**

Se puede adquirir una lámina protectora para el equipo de operación (ver el catálogo ST80). La lámina evita que la pantalla se arañe y se ensucie.

## **Actualización (update) del sistema operativo 11**

#### **Finalidad**

Puede suceder que la transferencia de una configuración del ordenador de configuración al equipo de operación sea cancelada con una indicación de conflicto de compatibilidad. En este caso hay un conflicto entre la versión del software de configuración y el sistema operativo del equipo de operación.

Por favor considerar que por medio del procedimiento descrito en este capítulo se borran todos los datos del equipo de operación.

#### **Modo de proceder**

Para adaptar el sistema operativo del equipo de operación al software de configuración proceder de la siguiente manera:

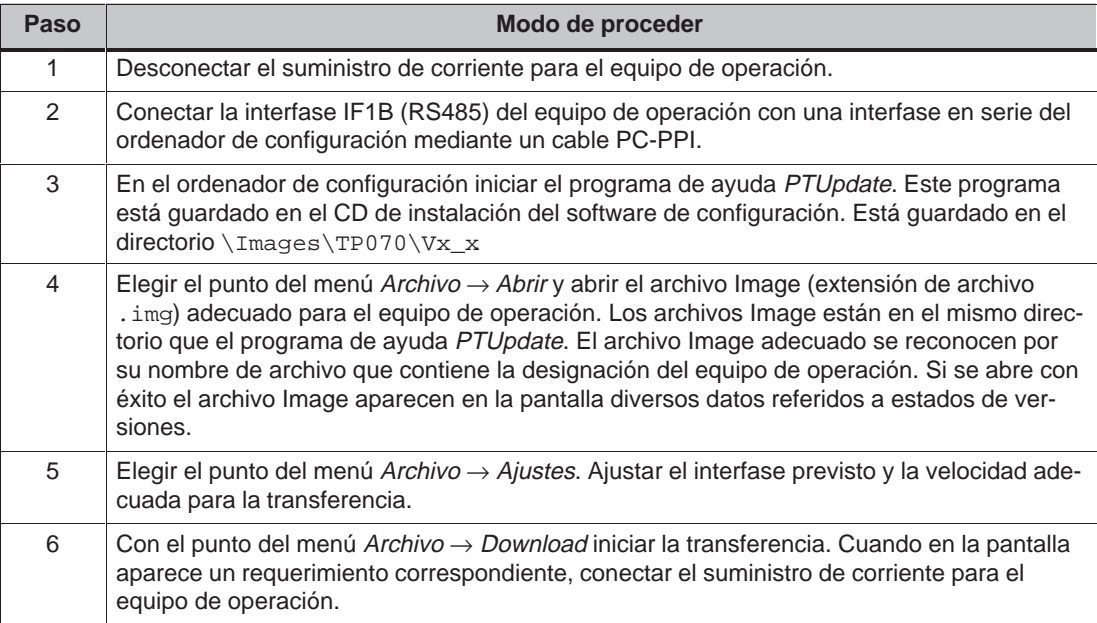

Si la transferencia no se efectúa correctamente, repetir el procedimiento descrito arriba.

Una vez que se haya efectuado correctamente la transferencia el equipo de operación no recibe ninguna configuración. El comportamiento de un equipo de operación sin configuración se ha descrito en el capítulo 3.1.

## **ANEXO**

- **A Datos técnicos**
- **B Ocupación de interfases**
- **[C Normas para el manejo de componentes sensibles a cargas](#page-58-0) electrostáticas (STE)**
- **[D](#page-64-1)[Documentación de SIMATIC HMI](#page-64-1)**

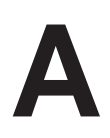

## <span id="page-58-0"></span>**Datos técnicos**

#### **En este anexo**

En el presente anexo se describen los siguientes datos técnicos para el TP 070:

- Carcasa
- Procesador
- Memoria
- Software
- Display
- Tensión de alimentación
- Condiciones ambientales
- Resistencia a las perturbaciones / Emisión de perturbaciones
- Autorizaciones

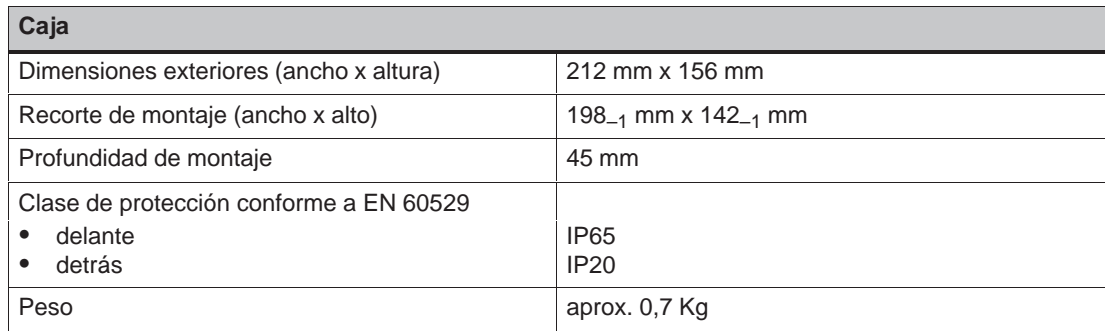

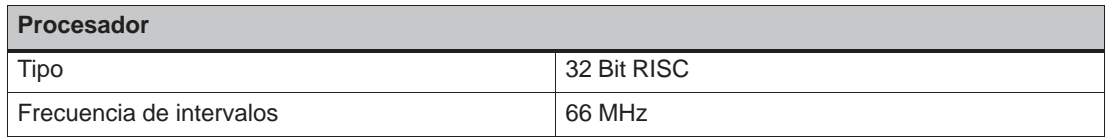

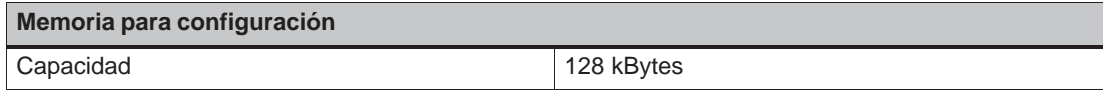

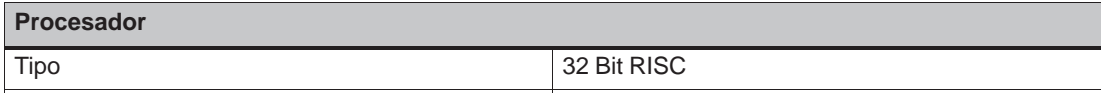

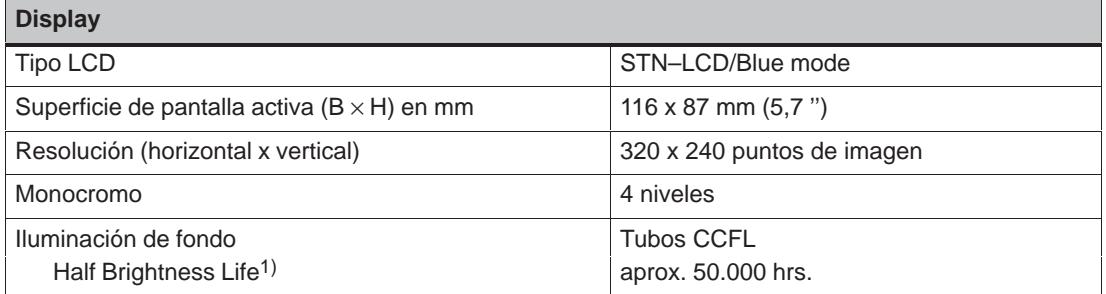

1) Ver la definición en el glosario

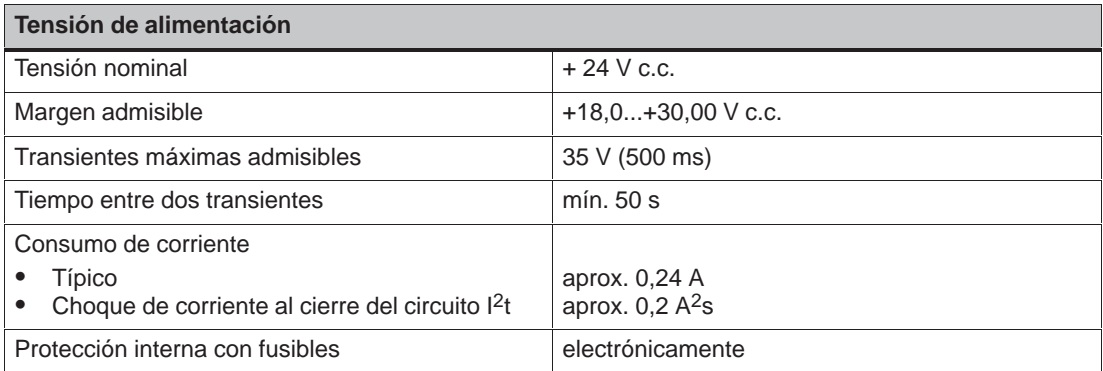

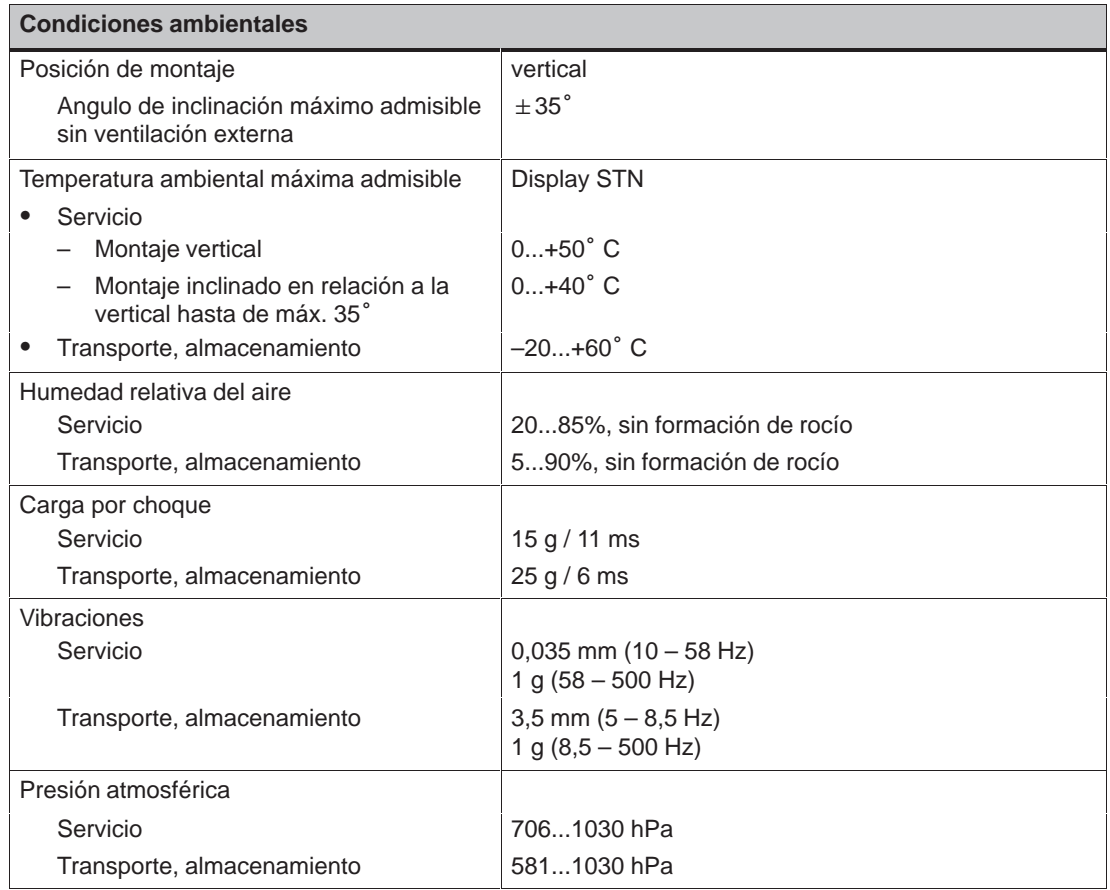

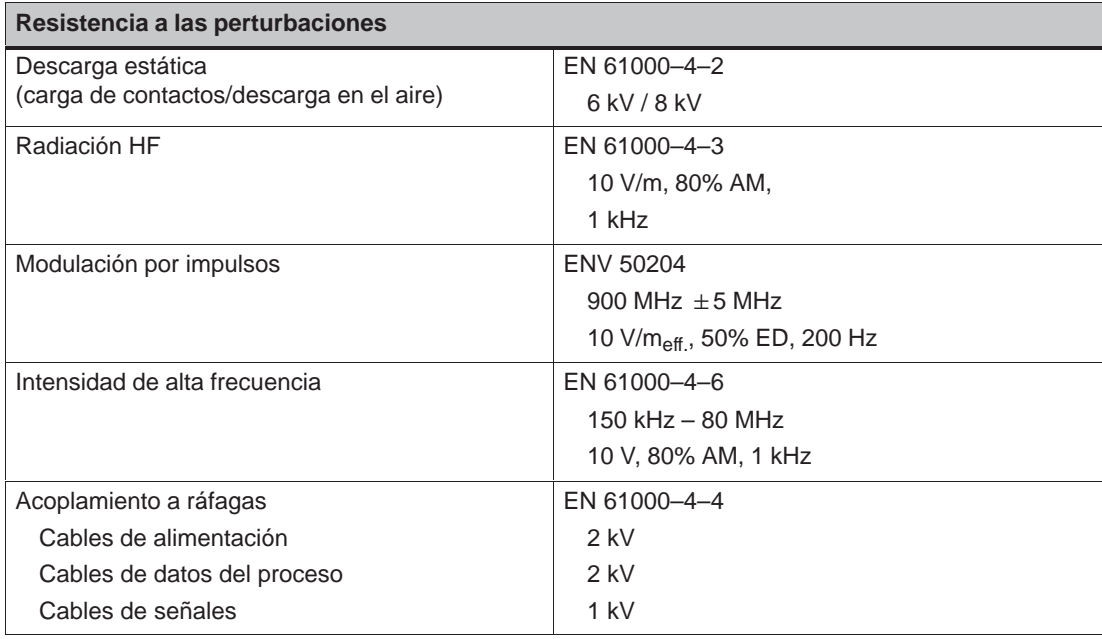

La concordancia del producto descrito con las prescripciones estipuladas en la Directiva 89/336 de la CE se demuestra por el cumplimiento de las normas siguientes:

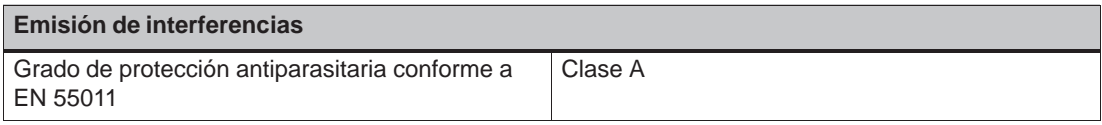

Las siguientes autorizaciones han sido solicitadas o habrán sido recibidas a la hora de hacer el suministro. Por favor leer el estado actual en la designación de la placa del tipo en la parte trasera del equipo.

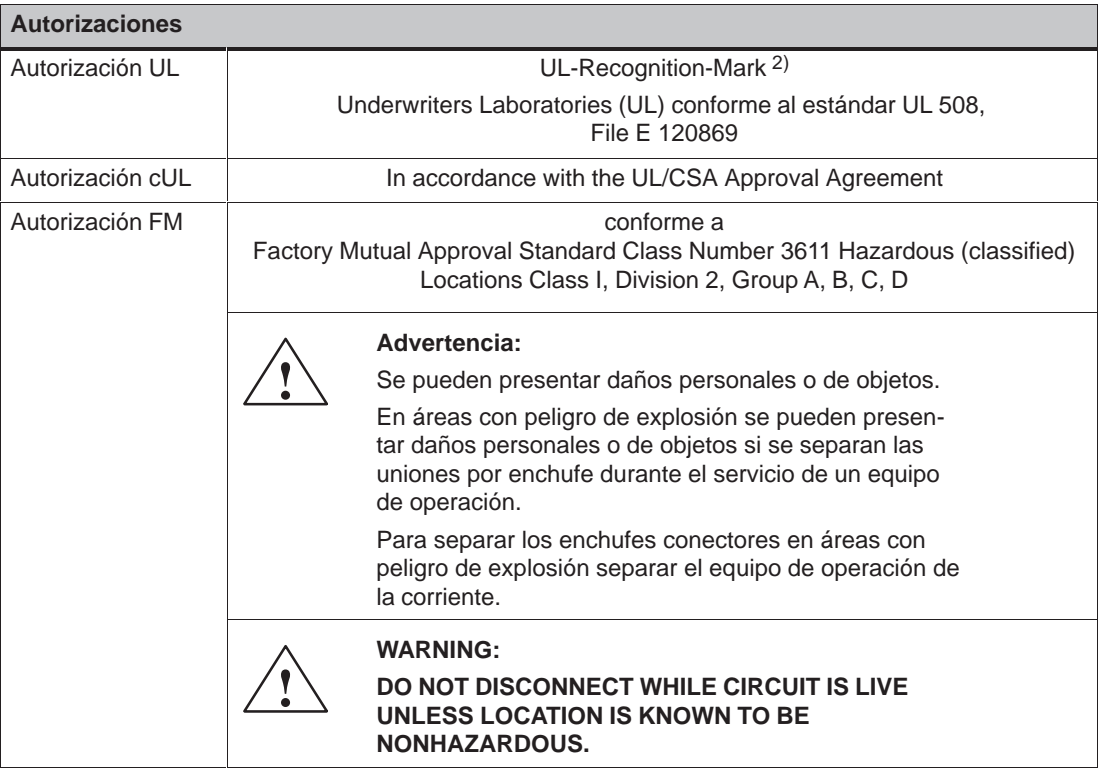

2) El número de File de la autorización UL depende del lugar de la producción. El número aquí indicado cambia al cambiar el lugar de la producción.

## **B**

## <span id="page-64-1"></span><span id="page-64-0"></span>**Ocupación de interfases**

#### **IF1B**

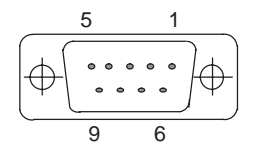

#### Tabla B-1 Ocupación del borne Sub-D de 9 polos

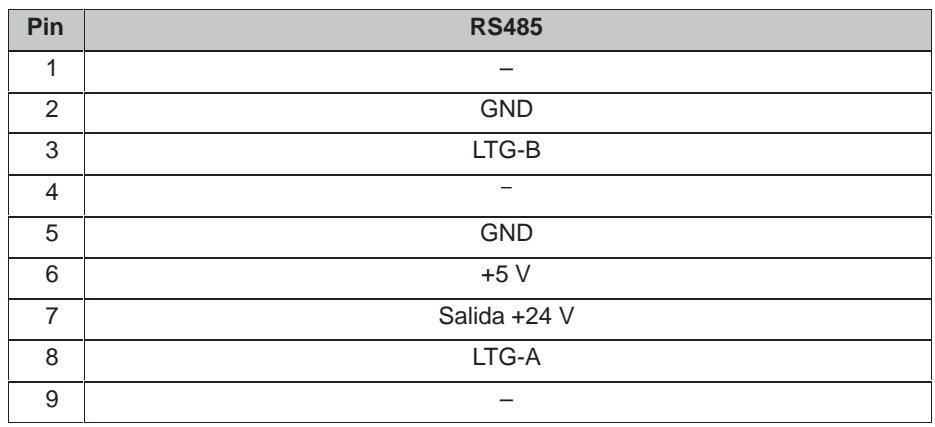

## <span id="page-66-0"></span>**Normas para el manejo de componentes sensibles a cargas electrostáticas (STE)**

**C**

#### **¿Qué significa STE?**

Casi todos los módulos modernos van equipados con elementos o componentes altamente integrados en tecnología MOS. Condicionado tecnológicamente, dichos componentes electrónicos son sumamente sensibles a las sobretensiones y, por lo tanto, también a las descargas electrostáticas.

Estos módulos/componentes sensibles a las cargas electrostáticas se designan abreviadamente mediante las siglas "STE".

Asimismo, a nivel internacional se suele utilizar la abreviatura:

"ESD" (Electrostatic Sensitive Device)

El símbolo siguiente rotulado en armarios, portamódulos o embalajes indica la utilización de componentes que pueden resultar perjudicados por las descargas electrostáticas y, por consiguiente, la sensibilidad al roce de los respectivos módulos:

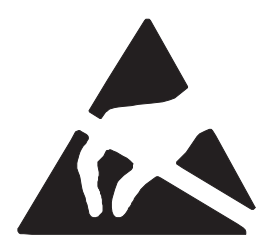

**Los componentes sensibles (STE)** pueden ser destruidos por tensiones y energías situadas muy por debajo del límite de perceptibilidad humana. Dichas tensiones ya se presentan cuando una persona cargada electrostáticamente toca un componente o un módulo. En la mayoría de los casos, no puede determinarse inmediatamente la eventual anomalía de los componentes expuestos a tales sobretensiones, ya que su comportamiento erróneo sólo se manifiesta tras una largo período de servicio.

#### **Medidas de protección contra las cargas electrostáticas**

¡La mayoría de los plásticos pueden cargarse intensamente, por lo que es imprescindible mantenerlos alejados de los componentes sensibles!

¡Al trabajar con componentes sensibles, asegurarse de que las personas, el puesto de trabajo y el embalaje estén puestos a tierra perfectamente!

#### **Manejo de los módulos con componentes sensibles**

En principio, sólo podrán tocarse los módulos electrónicos cuando ello sea imprescindible para trabajar con los mismos. En tales casos, agarrar los módulos planos de forma que no se toquen nunca los pins ni las vías conductoras.

Una persona sólo puede tocar componentes

- si está puesta a tierra continuamente a través de una pulsera conductora o
- si lleva zapatos conductores o zapatos provistos de una tira protectora de puesta a tierra en combinación con un piso conductor.

Antes de tocar un módulo electrónico, la persona debe descargar electrostáticamente su cuerpo. A tal efecto, lo más sencillo es tocar inmediatamente antes algún objeto conductor y puesto a tierra (p. ej. partes de metal pulido en un armario de distribución, cañería de agua, etc.).

Los módulos no deberán entrar en contacto con materiales cargables y altamente aislantes, como p. ej. láminas de plástico, superficies de mesa aislantes, prendas de vestir de fibras sintéticas, etc.

Los módulos sólo podrán depositarse sobre una base conductora (mesa con superficie conductora, plástico espumado conductor, bolsa de embalaje conductora, recipiente de transporte conductor).

No acercar nunca los módulos a visualizadores de datos, monitores o televisores (separación mínima de la pantalla > 10 cm).

#### **Medición y modificaciones en los módulos sensibles**

Sólo puede medirse en los módulos

- si el instrumento de medición está puesto a tierra (p. ej. a través de un conductor de protección) o
- si antes de la medición con un instrumento de medición libre de potencial es descargada brevemente la cabeza medidora (p. ej. tocando la caja de control de metal pulido).

Para soldar, utilizar únicamente soldadores puestos a tierra.

#### **Envío de módulos sensibles**

Los módulos y los componentes deberán guardarse o enviarse siempre dentro de un embalaje conductor (p. ej. cajas de plástico metalizadas, recipientes metálicos).

Si los embalajes no son conductores, los módulos deberán envolverse de forma conductora antes de introducirlos en el embalaje. A tal efecto, puede utilizarse p. ej. gomaespuma conductora, bolsas conductoras, lámina de aluminio de uso doméstico o papel (pero bajo ningún concepto bolsas o láminas de plástico).

En los módulos con baterías incorporadas, cerciorarse de que el embalaje conductor no toque ni cortocircuite los terminales de la batería. En caso dado, recubrir éstos previamente con cinta o algún material aislante.

# **D**

## **Documentación de SIMATIC HMI**

#### **Destinatarios**

El presente Manual forma parte de la documentación de SIMATIC HMI. La documentación se orienta a los siguientes destinatarios:

- Principiantes
- Usuarios
- Proyectistas
- Programadores
- Técnicos de puesta en servicio

#### **Estructura de la documentación**

La documentación de SIMATIC HMI se compone, entre otros, de los siguientes componentes:

- Manuales del usuario para:
	- Software de configuración
	- Software de Runtime
	- Comunicación entre control y equipos de operación
- Manuales del equipo para los siguientes equipos de operación:
	- SIMATIC PC
	- MP (Multi Panel)
	- OP (Operator Panel)
	- TP (Touch Panel)
	- TD (Display de texto)
	- PP (Push Button Panel)
- Ayuda Online para el software de configuración
- Instrucciones de puesta en servicio
- Descripciones abreviadas

#### **Panorámica de la documentación global**

La tabla siguiente le facilita una panorámica sobre la documentación de SIMATIC HMI disponible y le muestra cuándo y qué documentación necesita Vd.

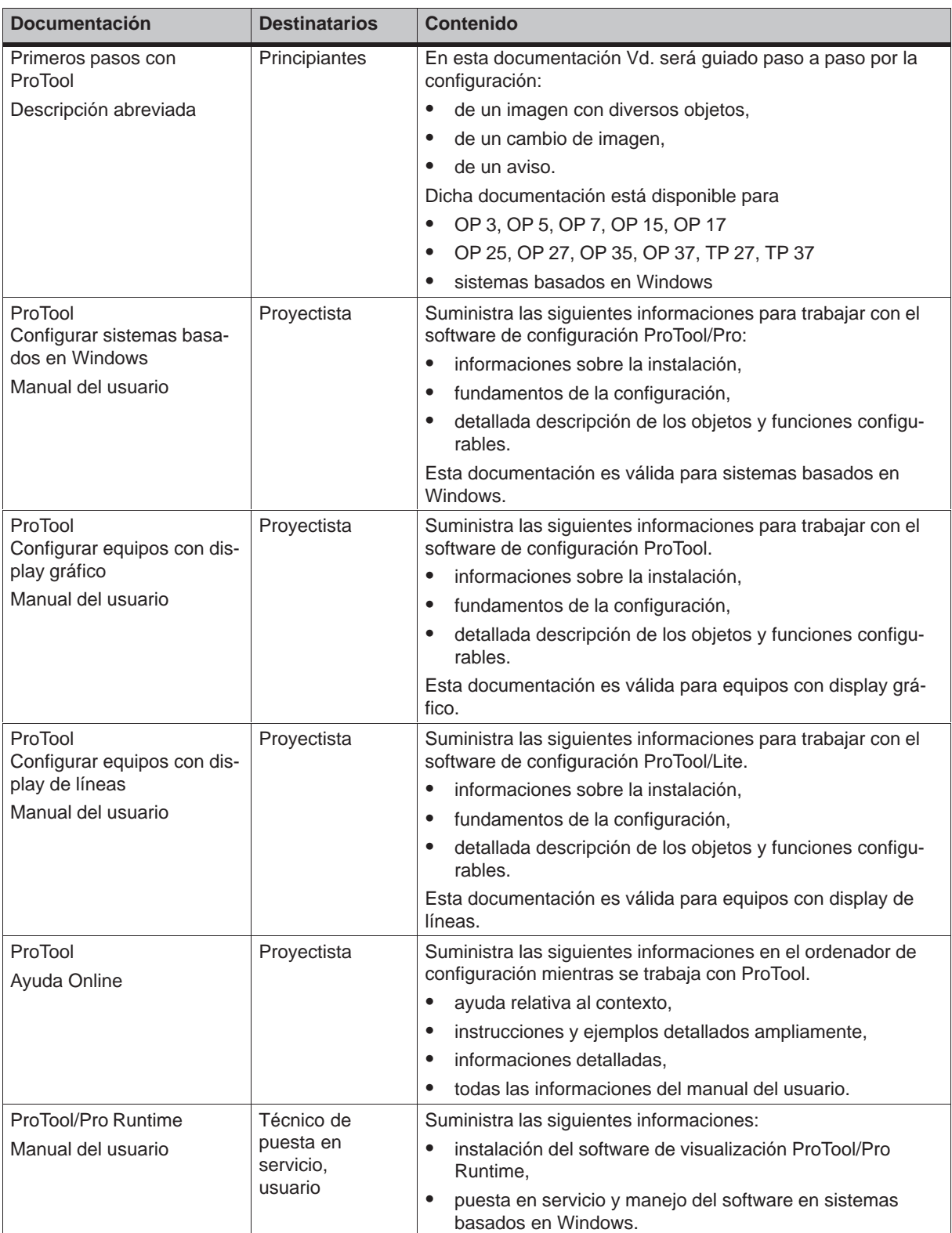

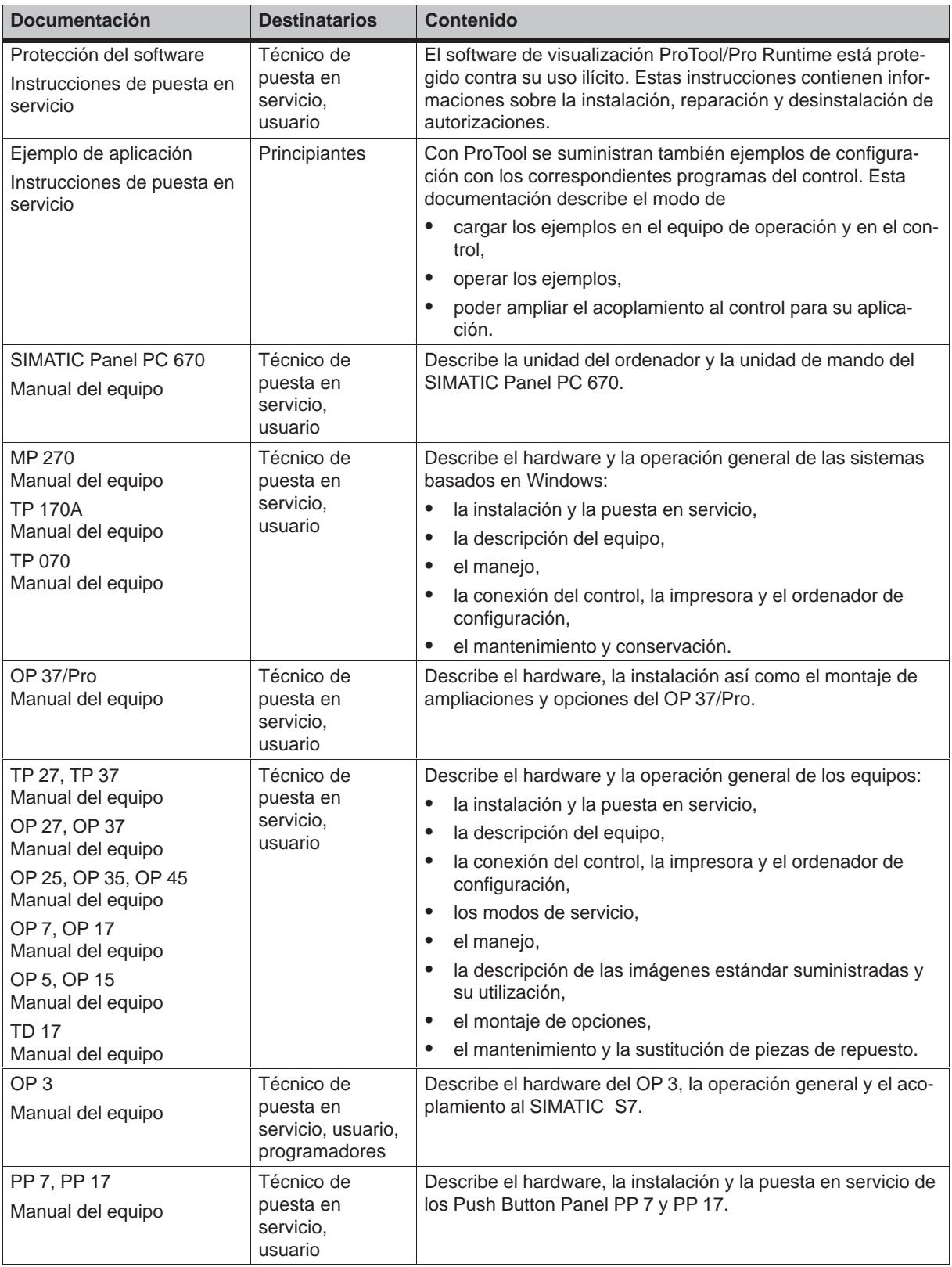

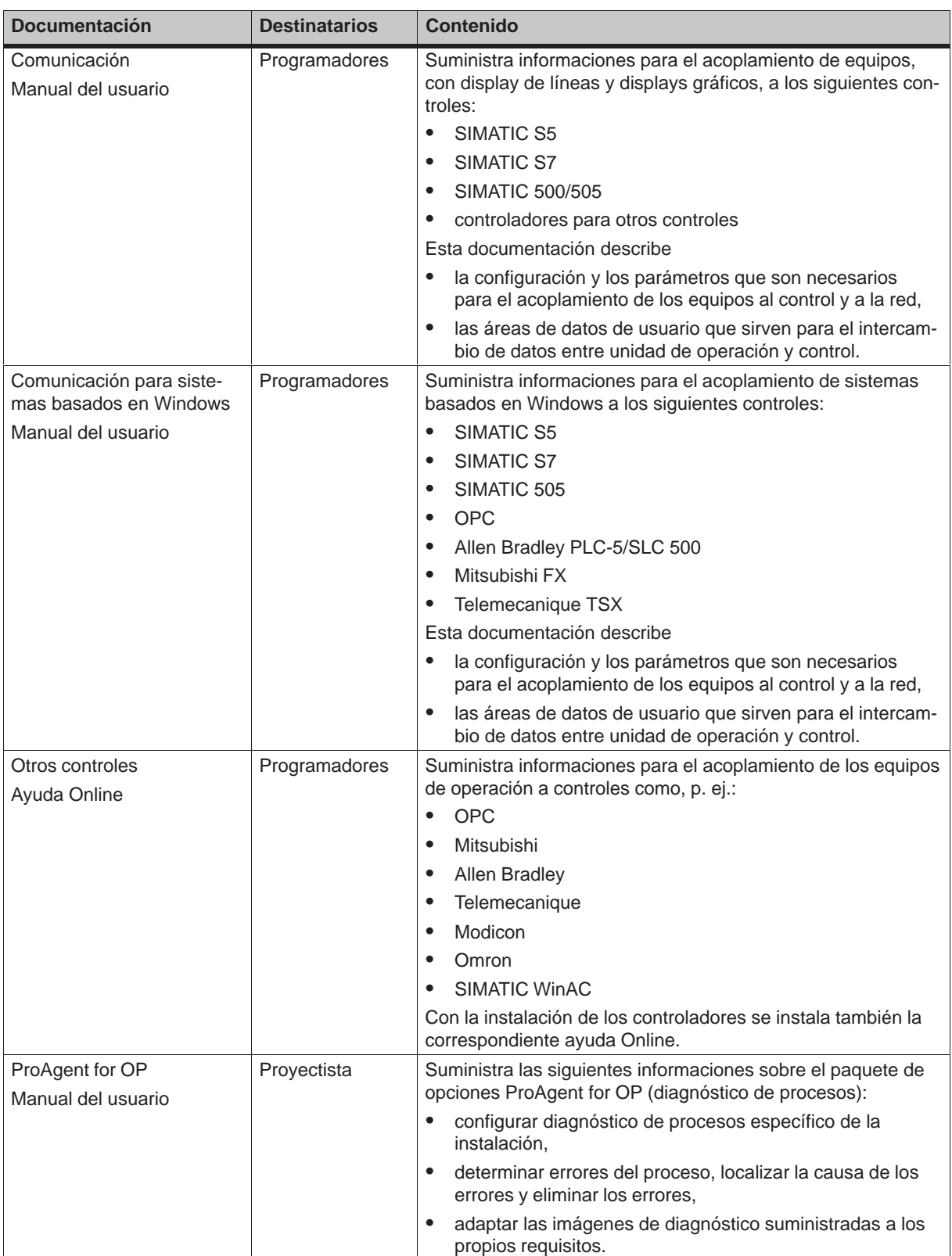
# **Glosario**

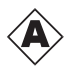

### **Autómata programable**

Control de la serie SIMATIC S7 (p. ej. SIMATIC S7-200/300/400).

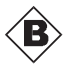

#### **Barras**

Representan un valor del **control** en forma de una superficie rectangular. Con ellas se pueden, p. ej., visualizar en el equipo de operación estados de llenado o cantidades de piezas.

### **Botón de comando de estado**

El botón de comando de estado es un elemento de indicación y de entrada configurable que tiene dos estados: **ON** y **OFF** o **presionado** y **no presionado**. Para ambos estados se pueden configurar ya sea textos o gráficos que aparecerán luego en la superficie de estado.

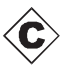

### **Campo de entrada**

Posibilita en el equipo de operación la entrada de valores que se transfieren al **control**.

### **Campo de salida**

Muestra valores actuales del **control** en el equipo de operación.

### **Cargado inicial**

Proceso de carga que transfiere el sistema operativo a la memoria de trabajo del equipo de operación.

### **Configuración**

Determinación de ajustes básicos específicos a la instalación, avisos e imágenes con ayuda del software de configuración **STEP 7-Micro/WIN**. (La software de configuración Touch Panel Pro se arranca desde Micro/Win.)

#### **Control**

Concepto global para equipos y sistemas con los que el equipo de operación se comunica (p. ej. SIMATIC S7).

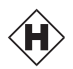

#### **Half Brightness Life**

Tiempo que demora la luminosidad de los tubos de iluminación en alcanzar sólo el 50% del valor original.

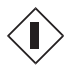

#### **Imagen**

Una imagen es una reunión de datos de proceso interrelacionados lógicamente que se pueden mostrar conjuntamente en un equipo de operación y se pueden modificar individualmente.

#### **Imagen del proceso**

Representación en el equipo de operación de valores del proceso y secuencias del proceso en forma de imágenes que pueden contener gráficos, textos y valores.

#### **Imagen inicial**

Imagen que se visualiza de forma automática después que el TP170A se ha puesto en funcionamiento.

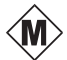

#### **Memoria Flash**

Memoria programable que se puede borrar segmento por segmento electrónicamente y luego se puede escribir nuevamente en ella.

### **Modo de transferencia**

Modo de servicio del equipo de operación en el que se transmiten los datos desde el ordenador de configuración al equipo de operación (ver también **Transferencia**).

#### **Multi Panel**

Equipo de operación multifuncional configurable con display gráfico y con el sistema operativo Windows CE para el manejo y supervisión de máquinas e instalaciones.

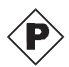

### **Panel táctil (Touch Panel)**

Equipo de operación sin teclado. El Touch Panel (cuya abreviación es TP) se opera por medio de su pantalla sensible al contacto.

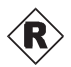

### **RS485**

Interfase normalizado para la transmisión de datos en serie con grandes velocidades de transferencia.

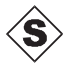

#### **Servicio normal**

Modo de servicio del equipo de operación en el que se pueden manejar imágenes.

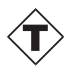

### **Transferencia**

Transmisión al equipo de operación del archivo del proyecto que está apto para correr.

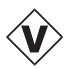

### **Variable**

Espacio de memoria definido en el que se escriben valores y en el que se leen valores. Esto se puede hacer desde el **control** o por medio del equipo de operación. Dependiendo del hecho que la variable tenga o no un enlace con el control, existe la diferencia entre variables "globales" (variables del proceso) y variables "locales".

### **Velocidad**

Medida para la velocidad con la que se transfieren datos. La velocidad se indica en bit/s.

# **Indice alfabético**

### **A**

A prueba de perturbaciones, 8-4 Acoplamiento a través de MPI, SIMATIC S7, 7-3 Acoplamiento MPI, SIMATIC S7, 7-3 Acoplamiento ráfagas, A-4 Activar, eventos, 5-3 Activation, elemento táctil, 4[-2](#page-43-0) Actualización (update), sistema [opera](#page-36-0)tivo, 11[-1](#page-36-0) Actualización (update) [del s](#page-61-0)istema operativo, 11-1 Ajustes calibración de [pan](#page-26-0)talla, [6-3](#page-19-0) contraste, 6-3 del sistema, 6-1 Desactivar la pantalla, 6-5 modo de servicio, 6-2 Ajustes del di[spla](#page-30-0)y, 2-1 Ajustes del sist[ema](#page-28-0), 6-1 Alimentación de corriente[, 9-3](#page-32-0) Angulo de inclinación[, 8-2](#page-29-0), A-3 Area con peligro de [exp](#page-12-0)losión, A-5 Area de uso, 1-1 Asignación de cone[ctore](#page-28-0)s[, B-1](#page-50-0) Autorización cUL, A-5 Autorización FM, A-5 Autorización [UL,](#page-8-0) A-5 Autorizaciones, A-5

# **B**

Barras, 5-2 Bloque de bornes, 8-5 Borne Sub–D, B-1 Botón de comando de estado, 5-2, 5-3

# **C**

Cable, PC-PPI, 8-7, 11-1 Cables, 8-4 Cables de señalización, 8-4 Caja, A-2 Calibración de l[a pa](#page-46-0)[ntalla](#page-54-0), efectuar, 6-3 Calibra[ción](#page-43-0) táctil, 2-1 función, 6-4 Cam[biar\\_](#page-59-0)contraste, fun[ción,](#page-43-0) 6-4 Cambio de estado, evento, 5-3 Cambio\_de\_mod[o\\_de](#page-12-0)\_servicio, fun[ción](#page-30-0), 6-2 Campo de [entra](#page-31-0)da, 4-4, 5-2 Campo de salida, 5-2

Carácter, borrar, 4-5 Caracteres, introducir, 4-5 Carga de contactos, A-4 Carga por choque, A-3 Cargar, configur[ación](#page-22-0), 3-2 Ciclo de registro, SIM[ATIC](#page-22-0) S7, 7-5 Cifras, introducir, 4-5 Cifras hexadecima[les, i](#page-60-0)[nt](#page-61-0)roducir, 4-5 Clase de protección, [A-2](#page-15-0) Comunicación, 2-1 Comunicación po[r me](#page-22-0)dio de va[riabl](#page-38-0)es, SIMATIC S7, 7-2 Concepto de manejo[, 4-2](#page-59-0) Condiciones a[mbie](#page-12-0)ntales, A-3 Condiciones de montaje, 8-2 Condiciones pre[vias](#page-35-0) del TP 070, SIMATIC S7–200, [7-3](#page-19-0) **Conectar** control, 8-8 ordenador de configur[ació](#page-41-0)n, 8-7 tensión de aliment[ació](#page-36-0)n, 8-5 Conexión con el c[ontr](#page-47-0)ol, 8-8 con el ordenador de configu[ració](#page-46-0)n, 8-7 eléctrica, 8-4 Conexión a masa, 8-5, 8-6, [9-3](#page-44-0) Conexiones eléct[ricas](#page-47-0), 8-4 Configuración cargar, 3[-2](#page-43-0) verificar, 3-3 Configuración de [red,](#page-44-0) [SIMA](#page-43-0)[TIC](#page-50-0) S7, 7-1, 7-3 Configuración del equipo de operación, SIMATI[C S](#page-15-0)7, 7-3 Confirmació[n, a](#page-16-0)l tocar, 4-3 Confirmación de manejo, 4-3 Confirmación óptica, 4-3 Conflicto, compa[tibili](#page-36-0)dad, 11-1 Conflicto de compatibil[idad](#page-20-0), 11-1 Conservación, 10-1 Consumo de corrien[te, A-2](#page-20-0) Contraste, 2-1 ajustar, 6-3 Control, 8-5 conectar, 8[-8](#page-52-0)

### **D**

Datos, técni[cos,](#page-47-0) A-1 Datos técnicos, A-1

DEL, 4-5 Desactivar, eventos, 5-3 Descarga, estática, A-4 Descarga en el aire, A-4 Desc[arga](#page-22-0) estática, A-4 Descripción, equipo, [9-1](#page-26-0) Descripción del eq[uipo,](#page-61-0) 9-1 Desplazamiento de l[os ca](#page-61-0)racteres, 4-5 Desplazar posición [de e](#page-61-0)ntrada hacia la derecha, [4-5](#page-48-0) hacia la izquierda, 4[-5](#page-48-0) Destinatarios, D-1 Dimensiones, 9-2, A-2 Dimensiones del eq[uipo,](#page-22-0) 9-2 Dimensiones exterior[es, A](#page-22-0)-2 Dirección equipo de [oper](#page-49-0)[ación](#page-59-0), 7-4 SIMATIC S7, 7-4 Directiva, CE, A-4 Display, 1-4, A-2 ajustar contraste, 6-3 Disposición, ele[ment](#page-37-0)os [de co](#page-37-0)nexión, 9-3 Documentaci[ón, D](#page-61-0)-1 Docum[entac](#page-11-0)[ión d](#page-59-0)e SIMATIC HMI, D-1

## **E**

Elemento táctil activación, 4-2 definición, 4-2 Elementos de conexión, 9-3 Emisión interferencias, A-4 Enlace, con el [con](#page-19-0)trol, 6-2 ENTER, 4-5 Entrada cancelar, 4-5 confirmar, 4-5 ESC, 4-5 Estado [de re](#page-22-0)poso, botón de comando de estado, 5-3 Estructura, [síntes](#page-22-0)is, 1-4 Estru[ctura](#page-22-0) acorde con la EMC, 8-4 Estructura de comunicaciones, SIMATIC S7, 7-2 Es[truct](#page-26-0)ura de la documentación, D-1 Eventos, 5-3

### **F**

Fase de [conf](#page-26-0)iguración, 1-3 Fase de dirección de procesos, 1-3 Formación de rocío, 8-2 Formato de calculadora de bolsillo, 4-5 Frecuencia de interval[os, 1](#page-10-0)-4, A-2 Fuente de alimentación, 8-6 Funcionalidad, 2-1

**Funciones** calibración táctil, 6-4 cambiar\_contraste, 6-4 cambio\_de\_modo\_de\_servicio, 6-2 Imagen de limpieza, 6-5 Fusible, A-2

### **G**

Gestión [de c](#page-59-0)omunicaciones, SIMATIC S7, 7-1 Grado de protección antiparasitaria , A-4 Gráfico, 5-2 Grosor, panel frontal, 8-2, 9-2

## **H**

Half Brightness Life, [1-4](#page-41-0) HF radiación, A-4 HSA, SIMATIC S7, 7-4 Humedad del aire, A-3 Humedad relativa d[el air](#page-11-0)e, A-3

### **I**

Iluminación de fondo, displ[ay, A](#page-60-0)-2 Iluminación posterior, pantalla, 1-4 Imagen de limpieza, Función, 6-5 Iniciar manualmente transferencia, 3-3 Instalación, 8-1 control, 8-8 eléctrica, 8-4 mecánica, 8-2 ordenad[or de](#page-40-0) configuración, 8-[7](#page-16-0) SIMATI[C S7](#page-47-0), 7-1 Instalación [eléctr](#page-43-0)ica, 8-4 Instalación m[ecán](#page-41-0)ica, 8-2 Intensidad, alta frecuencia, A-4 Intensidad alta fr[ecue](#page-34-0)ncia, A-4 Interfaces, 1-4 Interfase, 9-3 IF1B, 8-7 Interfase IF1B, ocupación, [B-1](#page-61-0) Interfases, [IF1B](#page-11-0), 8-8 Interrupto[r, bo](#page-50-0)tón de comando de estado, 5-3 Introduc[ción,](#page-46-0) 1-1 Introducir, valores, 4-4 Introducir valore[s, 4-4](#page-47-0)

### **J**

Junta, 8-2, 8-3

### **L**

Lámina protectora, 10-1 Limpiar, equipo, 10-1 Limpieza, Pantalla, 6-5 Líneas de alta intensidad, 8-4 Literatura, D-1 Lugar de monta[je, 1-1, 8](#page-52-0)-2

### **M**

Manejar, imágene[s, 4-](#page-8-0)[6](#page-41-0) Manejar imágenes, 4-6 Manejo general, 4-1 objetos de la im[agen](#page-23-0), 5-1 Manejo general, 4-[1](#page-23-0) Mantenimiento, 10-1 Medidas, 9[-2, A](#page-18-0)-2 Medio de limpieza, 10-1 Memoria, config[urac](#page-18-0)ión, [1-4,](#page-24-0) A-2 Menú de config[uració](#page-52-0)n, 6-3 Micro/Wi[n, 1-](#page-49-0)2 Modo de servi[cio](#page-59-0) ajustar, 6-2 offline, 6-2 online, [6-2](#page-9-0) transferencia, 6-2 Modo de tr[ansf](#page-29-0)erencia, 3-3 Modulaci[ón im](#page-29-0)pulsos, A-4 Momento [de g](#page-29-0)iro, 8-3 Monocromo, 1-4, [A-2](#page-29-0) Montaje, en paneles fr[ontal](#page-16-0)es, 8-3 MPI, 2-1

# **N**

Nor[mas,](#page-12-0) A-4 Normas STE, C-1 Nueva puesta en servicio, 3-3

# **O**

Objetos de imagen, síntes[is, 5](#page-16-0)-2 Objetos de la imagen, 4-6 manejar, 5-1 Ocupación de interfases, B-1 Ocupación de los interfases, [B-1](#page-25-0) Ocupación de pines, [B-1](#page-23-0) Offline, mod[o de](#page-24-0) servicio, 6-2 online, modo de servicio, [6-2](#page-64-0) Optimización, SIMATIC S7, [7-5](#page-64-0) Optimizar, contraste, [6-3](#page-64-0) Optimizar imágenes, SIM[ATIC](#page-29-0) S7, 7-5 Ordenador de configuraci[ón,](#page-29-0) 1-3, 8-5 conectar, 8-7

# **P**

Panel frontal, Grosor, 8-2, 9-2 Pantalla, A-2 ajustar contraste, 6-3 Limpieza, 6-5 Pantalla de calibració[n, 6-](#page-41-0)[3](#page-49-0) partes d[e una](#page-59-0) imagen, 4-6 Partes dinámicas de [una](#page-30-0) imagen, 4-6 Partes estáti[cas d](#page-32-0)e una imagen, 4-6 PC, 1-3 conexión, 8-7 PC-PPI, cable 8-7, 11-[1](#page-23-0) Peso, A-2 PG, [1-3](#page-10-0) conexión, [8-7](#page-46-0) Posibilidades [de c](#page-46-0)[omuni](#page-54-0)cación, 9-4 Posibi[lidad](#page-59-0)es de configuración, 8-5 Posi[ción](#page-10-0) montaje, A-3 Presión atm[osfér](#page-46-0)ica, A-3 Primera puesta en servicio, 3-2 Principio, Introducir valor, 4-4 Profundidad, Mon[taje,](#page-60-0) A-2 Profundidad de mon[taje,](#page-60-0) A-2 Programa de ayuda, PTUp[date,](#page-15-0) 11-1 Protocolo, SIMATIC S7, [7-4](#page-21-0) PTUpdate, programa [de ay](#page-59-0)uda, 11-1 Puesta a tierra, 8-6 Puesta en servicio, 3-1 Punto decimal, introduci[r, 4-5](#page-37-0)

# **R**

Radiación, HF, A-4 Radiación solar, 8-2 Ranuras de ventilación, 8-2 Recorte, montaje, A-2 Recorte de mo[ntaje](#page-61-0), 8-3, 9-2, A-2 Regleta de clavi[jas, 8](#page-41-0)-5 Rendimiento, SIMATIC [S7,](#page-41-0) 7-5 Resistencia a las [pertu](#page-59-0)rbaciones, A-4 Resolución, display, [1-4,](#page-42-0) [A-2](#page-49-0)

### **S**

Sección, cable de a[lime](#page-11-0)[ntació](#page-59-0)n, 8-5 Sección de cable, 8-5 Separación, eléctrica, 8-6 Signo, cambiar, 4-5 SIMATIC S7, 2-1 Sistema operativo[, A-2](#page-44-0) Sobrecalentamiento, [8-2](#page-45-0) Software, 1-4, [A-2](#page-22-0) Software de [confi](#page-12-0)guración, 1-2 Sujeción, 8-3 Superficie de pant[all](#page-59-0)[a, in](#page-41-0)dicación, 1-4, A-2

### **T**

Tecla, botón de comando de estado, 5-3 Teclado del sistema, 4-4 Teclado numérico cambiar el signo, 4-5 introducir punto decimal, 4-5 Tensión de alimenta[ción,](#page-21-0) 8-5, A-2 Tensión nominal , A-2 Tensión reducida, 8-[6](#page-22-0) Tensor roscado, 8-3 Texto, estático, 5-2 Tiempo de actuali[zació](#page-59-0)n, [SIM](#page-44-0)[ATIC](#page-59-0) S7, 7-5 Tipo de procesad[or, 1](#page-45-0)-4, A-2 Tipo de protecci[ón, 1](#page-42-0)-1 Tipo LCD, A-2 Tipo protección[, 8-2](#page-25-0) Tipos de datos, SIM[ATIC](#page-11-0) [S7,](#page-59-0) 7-4 Tornillo de puesta [a tier](#page-8-0)ra, 8-6 Transfere[ncia,](#page-59-0) modo de servicio, 6-2 Transferencia m[anua](#page-41-0)l, 3-3

Transientes, A-2

# **U**

Unión por e[nchuf](#page-59-0)e, 8-4

# **V**

Variables, SIMATI[C S7,](#page-43-0) 7-2 Velocidad, SIMATIC S7, 7-4 Verificar, configuración, 3-3 Vibraciones, A-3 Vista en planta, TP 070, [9-2](#page-35-0) Vista frontal, TP 070, 9-[2](#page-37-0) Vista lateral, TP 070, 9-[2](#page-16-0)

# **W**

Windows CE, 1-1, A-[2](#page-49-0)